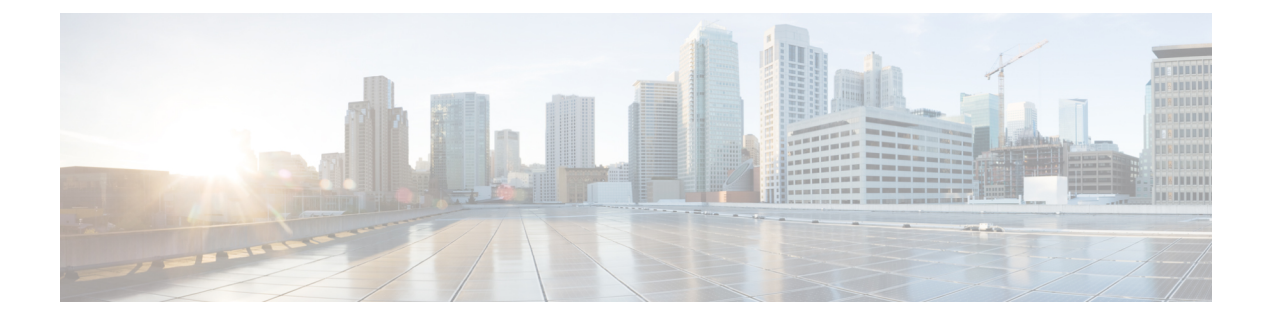

# スタティック **NAT** とダイナミック **NAT** 変 換の設定

- NAT の概要 (1[ページ\)](#page-0-0)
- [スタティック](#page-1-0) NAT に関する情報 (2 ページ)
- [ダイナミック](#page-3-0) NAT の概要 (4 ページ)
- [タイムアウト](#page-4-0) メカニズム (5 ページ)
- NAT [の内部アドレスおよび外部アドレス](#page-5-0) (6 ページ)
- [ダイナミック](#page-6-0) NAT のプール サポート (7 ページ)
- [スタティックおよびダイナミック双方向](#page-6-1) NAT の概要 (7 ページ)
- スタティック NAT [の注意事項および制約事項](#page-7-0) (8 ページ)
- [ダイナミック](#page-8-0) NAT の制約事項 (9 ページ)
- ダイナミック NAT [の注意事項および制約事項](#page-9-0) (10 ページ)
- [スタティック](#page-9-1) NAT の設定 (10 ページ)
- [ダイナミック](#page-18-0) NAT の設定 (19 ページ)
- VRF 対応 NAT [に関する情報](#page-31-0) (32 ページ)
- VRF 対応 NAT の設定 (32 [ページ\)](#page-31-1)

## <span id="page-0-0"></span>**NAT** の概要

ネットワークアドレス変換 (NAT) は、登録されていないIPアドレスを使用してインターネッ トへ接続するプライベート IP インターネットワークをイネーブルにします。NAT はデバイス (通常は、2 つのネットワーク間の接続に使用される)で動作します。また、パケットを別の ネットワークに転送する前に、社内ネットワークの(グローバルで固有のアドレスではなく) プライベート IP アドレスを正規の IP アドレスに変換します。NAT は、ネットワーク全体に対 して1つのIPアドレスだけを外部にアドバタイズするように設定できます。この機能により、 1つのIPアドレスの後ろに内部ネットワーク全体を効果的に隠すことで、セキュリティが強化 されます。

NAT が設定されたデバイスには、内部ネットワークと外部ネットワークのそれぞれに接続す るインターフェイスが少なくとも 1 つずつあります。標準的な環境では、NAT はスタブ ドメ インとバックボーンの間の出口ルータに設定されます。パケットがドメインから出て行くと

き、NAT はローカルで意味のある送信元 アドレスをグローバルで一意の アドレスに変換しま す。パケットがドメインに入ってくる際は、NAT はグローバルに一意な宛先アドレスをロー カル アドレスに変換します。出口点が複数存在する場合、個々の NAT は同じ変換テーブルを 持っている必要があります。

NAT は RFC 1631 に記述されています。

# <span id="page-1-0"></span>スタティック **NAT** に関する情報

スタティック ネットワーク アドレス変換(NAT)を使用すると、ユーザは内部ローカル アド レスから外部グローバルアドレスへの1対1変換を設定することができます。これにより、内 部から外部トラフィックおよび外部から内部トラフィックへの IP アドレスとポート番号の両 方の変換が可能になります。Cisco Nexus デバイス はヒットレス NAT をサポートします。これ は、既存の NAT トラフィック フローに影響を与えずに NAT 設定で NAT 変換を追加または削 除できることを意味します。

スタティック NAT では、プライベート アドレスからパブリック アドレスへの固定変換が作成 されます。スタティックNATでは1対1ベースでアドレスが割り当てられるため、プライベー ト アドレスと同じ数のパブリック アドレスが必要です。スタティック NAT では、パブリック アドレスは連続する各接続で同じであり、永続的な変換規則が存在するため、宛先ネットワー クのホストは変換済みのホストへのトラフィックを開始できます(そのトラフィックを許可す るアクセス リストがある場合)。

ダイナミック NAT およびポート アドレス変換 (PAT) では、各ホストは後続する変換ごとに 異なるアドレスまたはポートを使用します。ダイナミック NAT とスタティック NAT の主な違 いは、スタティック NAT ではリモート ホストが変換済みのホストへの接続を開始でき(それ) を許可するアクセス リストがある場合)、ダイナミック NAT では開始できないという点で す。

次の図に、一般的なスタティック NAT のシナリオを示します。変換は常にアクティブである ため、変換対象ホストとリモート ホストの両方で接続を生成でき、マップ アドレスは **static** コマンドによって静的に割り当てられます。

図 **<sup>1</sup> :** スタティック **NAT**

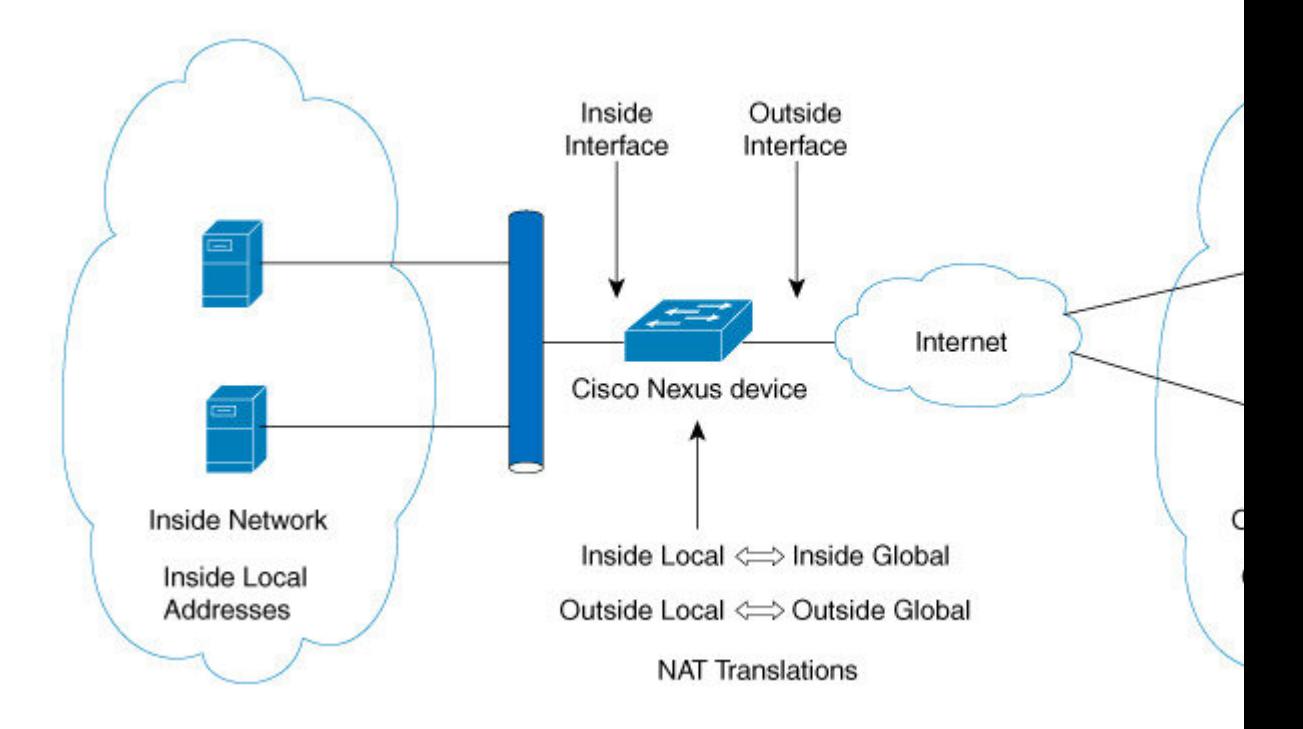

次に、スタティック NAT を理解するのに役立つ主な用語を示します。

- NATの内部インターフェイス:プライベートネットワークに面するレイヤ3インターフェ イス。
- NAT の外部インターフェイス:パブリック ネットワークに面するレイヤ 3 インターフェ イス。
- ローカルアドレス:ネットワークの内部(プライベート)部分に表示される任意のアドレ ス。
- •グローバルアドレス:ネットワークの外部(パブリック)部分に表示される任意のアドレ ス。
- 正規の IP アドレス: Network Information Center (NIC) やサービス プロバイダーにより割 り当てられたアドレス。
- 内部ローカル アドレス:内部ネットワーク上のホストに割り当てられた IP アドレス。こ のアドレスは正規の IP アドレスである必要はありません。
- 外部ローカル アドレス:内部ネットワークから見た外部ホストの IP アドレス。これは、 内部ネットワークのルーティング可能なアドレス空間から割り当てられるため、正規のア ドレスである必要はありません。
- 内部グローバルアドレス:1つ以上の内部ローカルIPアドレスを外部に対して表すために 使用できる正規の IP アドレス。

• 外部グローバル アドレス:ホスト所有者が外部ネットワーク上のホストに割り当てる IP アドレス。このアドレスは、ルート可能なアドレスまたはネットワーク空間から割り当て られた正規のアドレスです。

# <span id="page-3-0"></span>ダイナミック **NAT** の概要

ダイナミック Network Address Translation (NAT) では、実際の IP アドレスのグループは、宛先 ネットワーク上でルーティング可能なマッピング IP アドレスのプールに変換されます。ダイ ナミックNATは、未登録のIPアドレスと登録済みのIPアドレスの間に 1 対 1 のマッピングを確 立します。ただし、マッピングは、通信時に使用可能な登録済み IP アドレスによって異なり ます。

ダイナミック NAT を設定すると、使用している内部ネットワークと外部ネットワークまたは インターネットとの間に、ファイウォールが自動的に構築されます。ダイナミック NAT は、 スタブ ドメイン内で発信された接続のみを許可します。外部ネットワーク上のデバイスは、 ネットワーク内のデバイス側で接続を開始していない限り、そのデバイスに接続できません。

ダイナミック NAT の場合、変換対象のトラフィックをデバイスが受信するまでは、NAT 変換 テーブルには変換エントリが存在しません。ダイナミック変換では、新しいエントリ用のス ペースが必要になると、使用されていないものが、クリアつまりタイムアウトされます。通 常、NAT 変換エントリは、Ternary Content Addressable Memory(TCAM)エントリが制限され るとクリアされます。ダイナミック NAT 変換のデフォルトの最小タイムアウトは 30 分です。 **ip nat translation sampling-timeout**コマンドのサンプリングタイムアウトの最小値は、30 分か ら 15 分に短縮されました。

ダイナミック NAT 変換のタイムアウトには、サンプリングタイムアウト値と TCP または UDP タイムアウト値の両方が含まれます。サンプリングタイムアウトは、デバイスが動的変換アク ティビティをチェックするまでの時間を指定します。デフォルト値は 12 時間です。他のすべ てのタイムアウトは、サンプリングタイムアウトが生じた後にのみ開始されます。サンプリン グタイムアウト後、デバイスはこの変換にヒットしているパケットを検査します。このチェッ クは、TCP または UDP のタイムアウト期間に行われます。TCP または UDP タイムアウト期間 にパケットがなかった場合、変換はクリアされます。変換でアクティビティが検出されると、 チェックはすぐに停止され、サンプリングタイムアウト期間が開始されます。

この新しいサンプリングタイムアウト期間を待機した後、デバイスはダイナミック変換アク ティビティを再度チェックします。アクティビティチェック中に、TCAMはダイナミックNAT 変換に一致するパケットのコピーを CPU に送信します。コントロール プレーン ポリシング (CoPP)が低しきい値に設定されている場合、TCP または UDP パケットがCPUに到達しない ことがあり、CPU は NAT 変換が非アクティブであると見なします。

ダイナミック NATは、ポート アドレス変換(PAT)およびアクセス コントロール リスト (ACL)をサポートします。PATはオーバーロードとも呼ばれ、複数の未登録IPアドレスを、 複数の異なるポートを使用して、1 つの登録済み IP アドレスにマップするダイナミック NAT の一形式です。NAT 設定には、同じまたは異なる ACL を持つ複数のダイナミック NAT 変換 を含めることができます。ただし、特定のACLに対して指定できるインターフェイスは1つだ けです。

# <span id="page-4-0"></span>タイムアウト メカニズム

ダイナミック NAT 変換を作成した後は、特に TCAM エントリの数が制限されている場合、新 しい変換を作成できるように、使用していないものをクリアする必要があります。CiscoNX-OS リリース 7.xは **syn-timeout** および **finrst-timeout** をサポートします。スイッチでは、次の NAT 変換タイムアウト タイマーがサポートされています。

• **syn-timeout**:TCPデータのパケットタイムアウト値。SYNリクエストを送信後、SYN-ACK 応答を受信するまでの最大待ち時間です。

タイムアウト値の範囲は、1 ~ 172800 秒です。デフォルト値は 60 秒です。

- **finrst-timeout**:RST または FIN パケットの受信によって接続が終了したときのフロー エ ントリのタイムアウト値。RSTパケットとFINパケットの両方の動作を設定するには、同 じキーワードを使用します。
	- 接続が確立された後に RST パケットが受信されると(SYN-> SYN-ACK-> RST)、フ ローは設定されたタイムアウト値の後に期限切れになります。
	- •接続が確立された後に SYN パケット(SYN-> SYN-ACK-> FIN)が受信されると、 finrst タイマーが開始されます。
	- 相手側から FIN-ACK を受信すると、変換エントリはすぐにクリアされます。それ以 外の場合は、タイムアウト値の完了後にクリアされます。

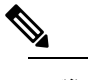

ダイナミック プールベースの設定が使用され、 (注) FIN-ACK が受信された場合、変換エントリはクリ アされません。

タイムアウト値の範囲は、1 ~ 172800 秒です。デフォルト値は 60 秒です。

• **tcp-timeout**:TCP 変換のタイムアウト値。3 ウェイ ハンドシェイク(SYN、SYN-ACK、 ACK)の後に確立した接続の最大待ち時間です。接続が確立された後にアクティブフロー が発生しない場合、変換は設定されたタイムアウト値に従って期限切れになります。この タイムアウト値は、サンプリング タイムアウト値の完了後に開始されます。

タイムアウト値の範囲は、1~172800秒です。これにはサンプリングタイムアウトも含ま れます。

• **udp-timeout**:すべての NAT UDP パケットのタイムアウト値。

タイムアウト値の範囲は、1~172800秒です。これにはサンプリングタイムアウトも含ま れます。

• **timeout**:ダイナミック NAT 変換のタイムアウト値。

タイムアウト値の範囲は、1~172800秒です。これにはサンプリングタイムアウトも含ま れます。

• **sampling-timeout**:デバイスがダイナミック変換アクティビティをチェックするまでの時 間。

タイムアウト値の範囲は、1 ~ 172800 秒です。

**tcp-timeout**、**udp-timeout**、および **timeout** 値のタイマーは、**ipnat translationsampling-timeout** コマンドで設定されているタイムアウトの期限が切れた後にトリガーされます。

(注)

上記のタイマーはすべて、期限が切れるまでさらに時間がかかります(1〜30秒)。この追加 時間は、パフォーマンスと最適化のためにタイマー期限切れイベントをランダム化するための ものです。

# <span id="page-5-0"></span>**NAT** の内部アドレスおよび外部アドレス

NAT 内部とは、変換を必要とする組織が所有するネットワークを指します。NAT が設定され ている場合、このネットワーク内のホストは、別の空間(グローバルアドレス空間として知ら れている)にあるものとしてネットワークの外側に現れる1つ空間(ローカルアドレス空間と して知られている)内のアドレスを持つことになります。

同様に、NAT 外部とは、スタブ ネットワークが接続するネットワークを指します。通常、組 織の管理下にはありません。外部ネットワーク内のホストを変換の対象にすることもできるた め、これらのホストもローカル アドレスとグローバル アドレスを持つことができます。

NAT では、次の定義が使用されます。

- ローカル アドレス:ネットワークの内側部分に表示されるローカルな IP アドレスです。
- グローバル アドレス:ネットワークの外側部分に表示されるグローバルな IP アドレスで す。
- 内部ローカル アドレス:内部ネットワーク上のホストに割り当てられた IP アドレス。こ のアドレスは、多くの場合、インターネット ネットワーク情報センター(InterNIC)や サービス プロバイダーにより割り当てられた正規の IP アドレスではありません。
- 内部グローバル アドレス:外部に向けて、1 つ以上の内部ローカル IP アドレスを表現し た正規の IP アドレス(InterNIC またはサービス プロバイダーにより割り当てられたも の)。
- 外部ローカル アドレス:内部ネットワークから見た外部ホストの IP アドレス。必ずしも 正規のアドレスでありません。内部でルート可能なアドレス空間から割り当てられたもの です。
- 外部グローバルアドレス:外部ネットワークに存在するホストに対して、ホストの所有者 により割り当てられた IP アドレス。このアドレスは、グローバルにルート可能なアドレ ス、またはネットワーク空間から割り当てられたものです。

# <span id="page-6-0"></span>ダイナミック **NAT** のプール サポート

ダイナミック NAT を使用すると、グローバル アドレスのプールを設定して、新しい変換ごと にプールからグローバルアドレスを動的に割り当てることができます。アドレスは、セッショ ンが期限切れになるか、閉じられた後にプールに返されます。これにより、要件に基づいてア ドレスをより効率的に使用できます。

PAT のサポートには、グローバル アドレス プールの使用が含まれます。これにより、IP アド レスの使用率がさらに最適化されます。PAT は、ポート番号を使用して、一度に 1 つの IP ア ドレスを使い切ります。使用できるポート番号を該当ポートグループで見つけられなかった場 合や、複数の外部 IP アドレスが設定されていると、PAT は次の IP アドレスに移動して最初の 送信元ポートを再び割り当てようとします。このプロセスは、PAT で使用可能なポートと IP アドレスがなくなるまで続きます。

ダイナミック NAT および PAT では、各ホストは後続する変換ごとに異なるアドレスまたは ポートを使用します。ダイナミック NAT とスタティック NAT の主な違いは、スタティック NAT ではリモート ホストが変換済みのホストへの接続を開始でき(それを許可するアクセス リストがある場合)、ダイナミック NAT では開始できないという点です。

# <span id="page-6-1"></span>スタティックおよびダイナミック双方向 **NAT** の概要

送信元 IP アドレスと宛先 IP アドレスの両方が、ネットワーク アドレス変換 (NAT) デバイス を通過する単一のパケットとして変換される場合、双方向NATと呼ばれます。双方向NATは、 スタティックおよびダイナミック変換でサポートされます。

双方向 NATでは、2つの NAT 変換(1つは内部、もう1つは外部)を変換グループの一部と して設定できます。これらの変換は、NAT デバイスを通過する単一のパケットに適用できま す。グループの一部として2つの変換を追加すると、個々の変換と結合された変換の両方が有 効になります。

NAT 内部変換は、パケットが内部から外部に流れるときに送信元 IP アドレスとポート番号を 変更します。パケットが外部から内部に戻るときに、宛先 IP アドレスとポート番号を変更し ます。NAT外部変換は、パケットが外部から内部に流れるときに送信元 IP アドレスとポート 番号を変更し、パケットが内部から外部に戻るときに宛先 IP アドレスとポート番号を変更し ます。

双方向 NATを使用しない場合、送信元 IP アドレスとポート番号、または宛先 IP アドレスと ポート番号のいずれか 1 つの変換ルールのみがパケットに適用されます。

同じグループに属するスタティック NAT 変換は、双方向 NAT 設定の対象と見なされます。ス タティック設定にグループ ID が設定されていない場合、双方向 NAT 設定は機能しません。グ ループ ID で識別される単一のグループに属するすべての内部および外部 NAT 変換は、ペアに なって 双方向 NAT 変換を形成します。

ダイナミック双方向 NAT 変換は、事前定義された **ip nat pool** または インターフェイス オー バーロード 設定から、送信元 IP アドレスとポート番号の情報を動的に選択します。パケット

フィルタリングは ACL の設定によって行われ、トラフィックはダイナミック NAT 変換ルール の向きを基にして発信される必要があります。送信元変換をダイナミック NAT ルールを使用 して行うためです。

ダイナミック双方向 NAT では、2つの NAT 変換(内部と外部)を変換グループの一部として 設定できます。1つの変換はダイナミックで、他の変換はスタティックである必要があります。 これらの2つの変換が変換のグループの一部である場合、内部から外部または外部から内部の いずれかで NAT デバイスを通過するときに、両方の変換を 1 つのパケットに適用できます。

# <span id="page-7-0"></span>スタティック **NAT** の注意事項および制約事項

スタティック NAT 設定時の注意事項および制約事項は、次のとおりです。

- NAT は、スタティック NAT とダイナミック NAT の両方を含む最大 1024 の変換をサポー トします。
- Cisco Nexus 3500 シリーズ スイッチは、vPC トポロジでの NAT をサポートしていません。
- Cisco Nexus デバイスは、次のインターフェイス タイプ上の NAT をサポートします。
	- •スイッチ仮想インターフェイス (SVI)
	- ルーテッド ポート
	- レイヤ 3 ポート チャネル
- NAT は、IPv4 ユニキャストだけでサポートされています。
- Cisco Nexus デバイスは、次をサポートしません。
	- アプリケーション層の変換。レイヤ 4 およびその他の組み込み IP は変換されません (FTP、ICMP の障害、IPSec、HTTPS など)。
	- インターフェイス上で同時に設定された NAT および VLAN アクセス コントロール リスト(VACL)。
	- フラグメント化された IP パケットの PAT 変換。
	- ソフトウェア転送パケットの NAT 変換。たとえば、IP オプションを持つパケットは NAT 変換されません。
- 出力 ACL は元のパケットに適用され、NAT 変換済みパケットには適用されません。
- デフォルトでは、NAT は 256 TCAM エントリで最大 127 の変換まで実行できます。より 多くの NAT 変換が必要な場合は、他のエリア内の TCAM リージョン割り当てを減らして から、**hardware profile tcam region nat** コマンドを使用して、NAT TCAM リージョンを増 やします。
- HSRP および VRRP は NAT 内部アドレスではサポートされますが、NAT 外部アドレスで はサポートされません。
- ワープ モード遅延パフォーマンスは、外部から内部ドメインに着信するパケットではサ ポートされません。
- IP アドレスがスタティック NAT 変換または PAT 変換に使用される場合、他の目的には使 用できません。たとえば、インターフェイスに割り当てることはできません。
- スタティック NAT の場合は、外部グローバル IP アドレスが外部インターフェイス IP ア ドレスと異なる必要があります。
- 変換された IP が、外部インターフェイス サブネットの一部である場合、NAT の外部イン ターフェイスで **ip local-proxy-arp** コマンドを使用します。
- NAT 統計情報は利用できません。
- (100 を超える)多数の変換を設定する場合、変換を設定してから NAT インターフェイ スを設定する方が迅速に設定できます。
- インターフェイスで一度に有効にできるのは、次の機能のいずれか1つだけです。これら の機能の1つ以上がインターフェイスで有効になっている場合、最後に有効になっている 機能のみが機能します。
	- NAT
	- DHCP リレー
	- VACL
- 127 を超える PD NAT スタティック エントリは、一貫性のない CoPP ハードウェア カウン タの増分を行うハードウェアの制限によりサポートされません。

# <span id="page-8-0"></span>ダイナミック **NAT** の制約事項

ダイナミック ネットワーク アドレス変換(NAT)には、次の制約事項が適用されます。

- フラグメント化されたパケットはサポートされません。
- アプリケーション層ゲートウェイ(ALG)変換はサポートされていません。ALGはまた、 アプリケーション レベル ゲートウェイとも呼ばれるもので、アプリケーション パケット のペイロード内の IP アドレス情報を変換するアプリケーションです。
- NAT および VLAN アクセス コントロール リスト (VACL) は、インターフェイスで一緒 にサポートされません。インターフェイスで NAT または VACL を設定できます。
- 出力 ACL は、変換されたパケットには適用されません。
- サポート対象 MIB
- Cisco Data Center Network Manager (DCNM) はサポートされません。
- ダイナミック NAT 変換は、アクティブ デバイスおよびスタンバイ デバイスと同期されま せん。
- ステートフルNATはサポートされていません。ただし、NATとHotStandbyRouterProtocol (HSRP)は共存できます。
- 通常、ICMP NAT フローは、設定されたサンプリングタイムアウトおよび変換タイムアウ トの満了後にタイムアウトします。ただし、スイッチに存在するICMPNATフローがアイ ドル状態になると、設定されたサンプリングタイムアウトの期限が切れた直後にタイムア ウトします。
- 変換された IP が、外部インターフェイス サブネットの一部である場合、NAT の外部イン ターフェイスで **ip local-proxy-arp** コマンドを使用します。
- Cisco Nexus 3548 シリーズ スイッチで新しい変換を作成する場合、変換がハードウェアで プログラムされるまでフローがソフトウェア転送されます。これには数秒かかることがあ ります。この期間中、内部グローバル アドレスの変換エントリはありません。したがっ て、リターントラフィックはドロップされます。この制限を克服するには、ループバック インターフェイスを作成し、NAT プールに属する IP アドレスを割り当てます。

# <span id="page-9-0"></span>ダイナミック **NAT** の注意事項および制約事項

ダイナミック双方向 NAT の設定については、次の注意事項を参照してください。

- ダイナミック双方向 NATでは、スタティック NAT フローを作成する前にダイナミック NAT フローを作成しないと、ダイナミック双方向 NAT フローが正しく作成されません。
- 空の ACL が作成されると、**permit ip any any** のデフォルト ルールが設定されます。最初 の ACL が空白の場合、NAT-ACL はそれ以上の ACL エントリに一致しません。
- TCAMスペースを最適に使用するためにサポートされるICMP変換またはフローエントリ の最大数は 176 です。
- NAT は ECMP 対応であり、最大 24 の ECMP パスをサポートします。
- Cisco NX-OS リリース 9.x は、Cisco Nexus 3548 スイッチのネットワーク アドレス変換 (NAT) 統計情報をサポートします。
- traceroute は、スタティックおよびダイナミック NAT ではサポートされていません。

# <span id="page-9-1"></span>スタティック **NAT** の設定

## スタティック **NAT** のイネーブル化

手順の概要

- **1.** switch# **configure terminal**
- **2.** switch(config)# **feature nat**

### **3.** (任意) switch(config)# **copy running-config startup-config**

### 手順の詳細

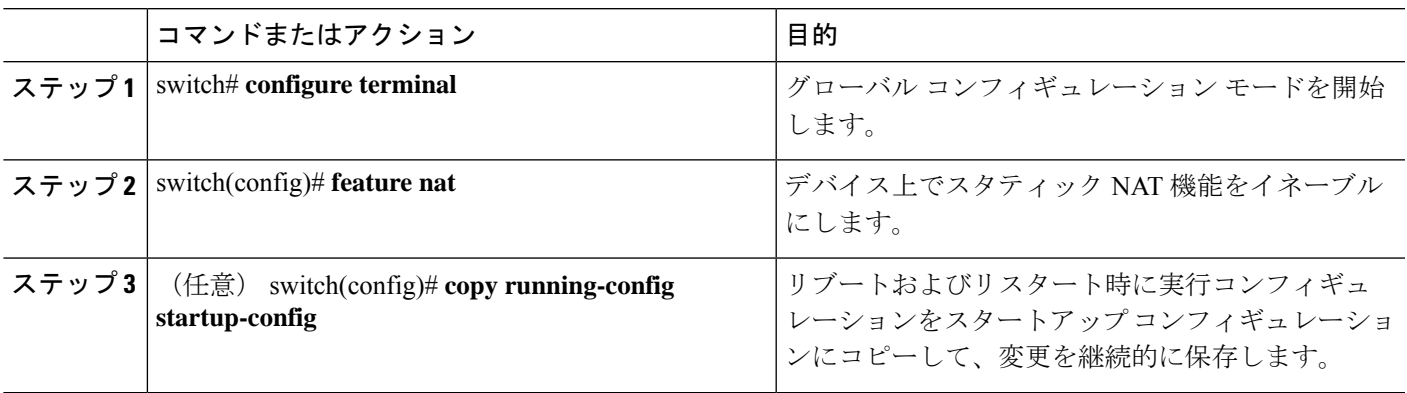

# インターフェイスでのスタティック **NAT** の設定

### 手順の概要

- **1.** switch# **configure terminal**
- **2.** switch(config)# **interface** *type slot*/*port*
- **3.** switch(config-if)# **ip nat** {**inside** | **outside**}
- **4.** (任意) switch(config)# **copy running-config startup-config**

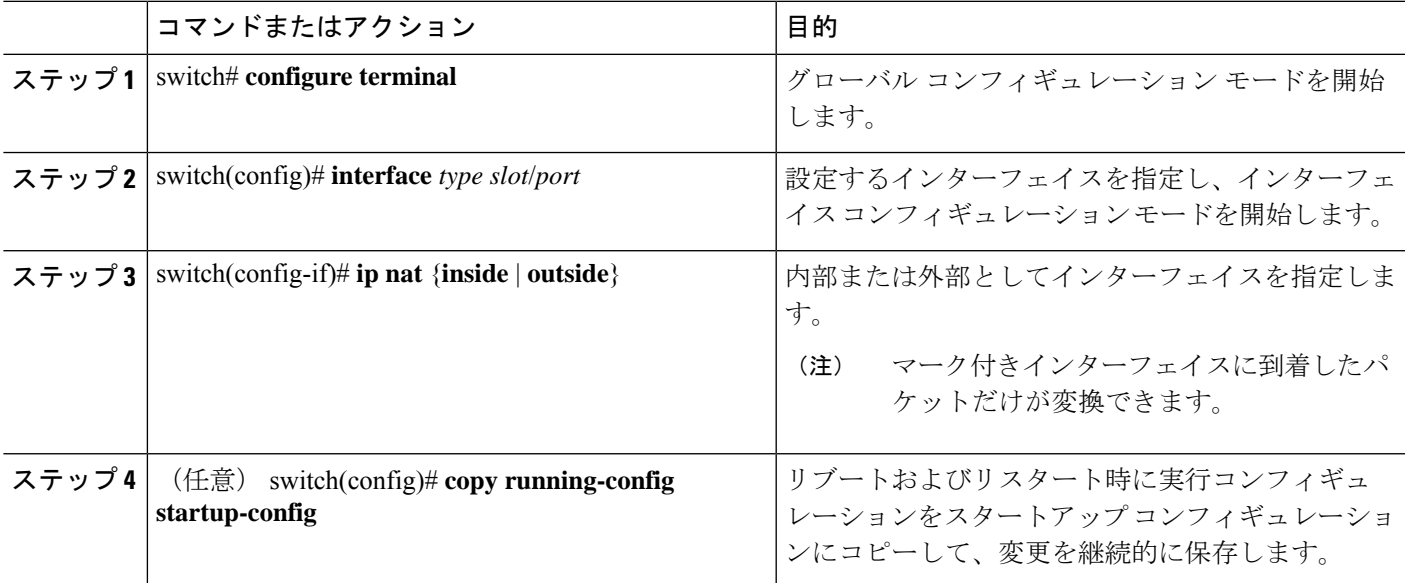

次に、スタティック NAT を使用して内部のインターフェイスを設定する例を示しま す。 switch# **configure terminal**

```
switch(config)# interface ethernet 1/4
switch(config-if)# ip nat inside
```
## 内部送信元アドレスのスタティック **NAT** のイネーブル化

内部送信元変換の場合、トラフィックは内部インターフェイスから外部インターフェイスに流 れます。NAT は、内部ローカル IP アドレスを内部グローバル IP アドレスに変換します。リ ターン トラフィックでは、宛先の内部グローバル IP アドレスが内部ローカル IP アドレスに変 換されて戻されます。

Cisco Nexus デバイス が、内部送信元 IP アドレス(Src:ip1)を外部送信元 IP アドレス (newSrc:ip2)に変換するように設定されている場合、Cisco Nexus デバイス は外部宛先 IP ア ドレス (Dst: ip2) の内部宛先 IP アドレス (newDst: ip1) への変換を暗黙的に追加します。 (注)

#### 手順の概要

- **1.** switch# **configure terminal**
- **2.** switch(config)# **ip nat inside source static** *local-ip-address global-ip-address* [**group** *group-id*]
- **3.** (任意) switch(config)# **copy running-config startup-config**

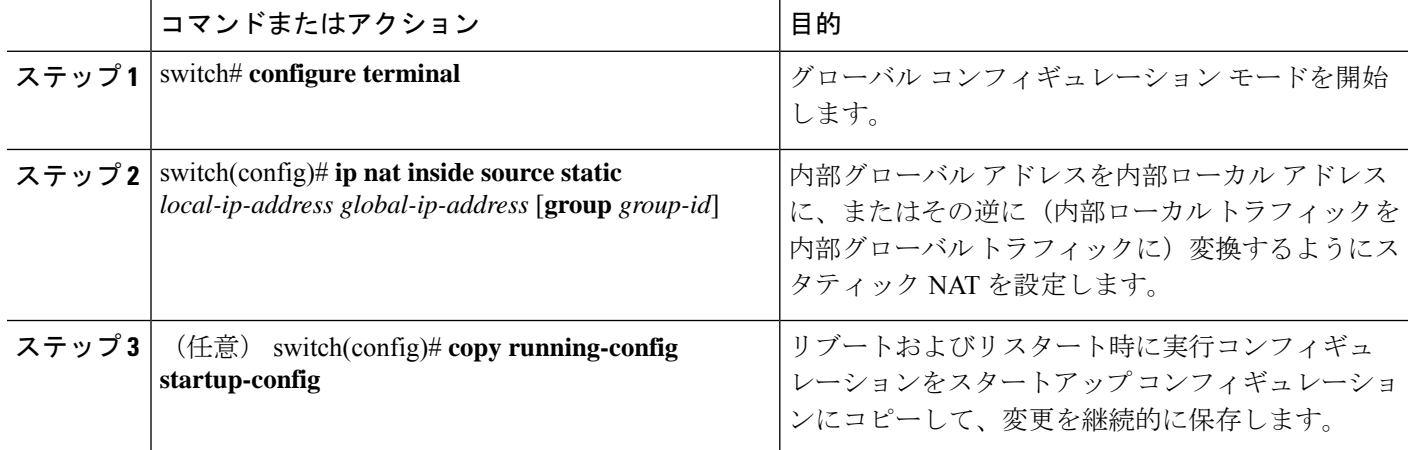

次に、外部送信元アドレスのスタティック NAT を設定する例を示します。

```
switch# configure terminal
switch(config)# ip nat inside source static 1.1.1.1 5.5.5.5
switch(config)# copy running-config startup-config
```
# 外部送信元アドレスのスタティック **NAT** のイネーブル化

外部送信元変換の場合、トラフィックは外部インターフェイスから内部インターフェイスに流 れます。NAT は、外部グローバル IP アドレスを外部ローカル IP アドレスに変換します。リ ターン トラフィックでは、宛先の外部ローカル IP アドレスが外部グローバル IP アドレスに変 換されて戻されます。

#### 手順の概要

- **1.** switch# **configure terminal**
- **2.** switch(config)# **ip nat outside source static** *global-ip-address local-ip-address* [**group** *group-id*] [**add-route**]
- **3.** (任意) switch(config)# **copy running-config startup-config**

#### 手順の詳細

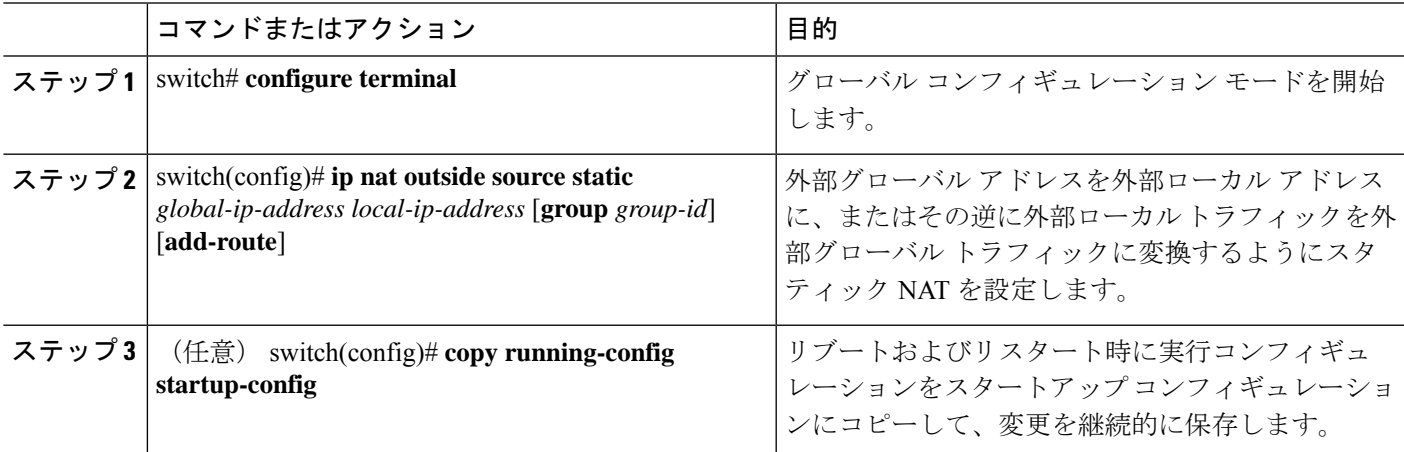

### 例

次に、外部送信元アドレスのスタティック NAT を設定する例を示します。

```
switch# configure terminal
switch(config)# ip nat outside source static 2.2.2.2 6.6.6.6
switch(config)# copy running-config startup-config
```
## 内部送信元アドレスのスタティック **PAT** の設定

ポート アドレス変換(PAT)を使用して、特定の内部ホストにサービスをマッピングできま す。

### 手順の概要

- **1.** switch# **configure terminal**
- **2.** switch(config)# **ip nat inside source static** {*inside-local-address outside-local-address* | {**tcp**| **udp**} *inside-local-address* {*local-tcp-port* | *local-udp-port*} *inside-global-address* {*global-tcp-port* | *global-udp-port*}} **group** *group-id*
- **3.** (任意) switch(config)# **copy running-config startup-config**

### 手順の詳細

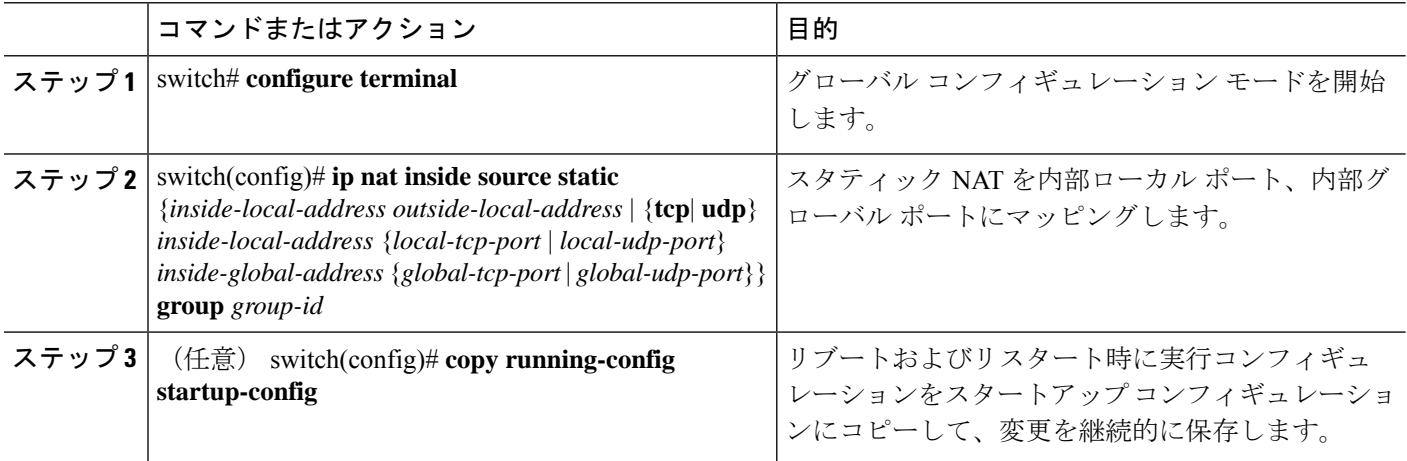

#### 例

次に、UDP サービスを特定の内部送信元アドレスおよび UDP ポートにマッピングす る例を示します。

switch# **configure terminal** switch(config)# **ip nat inside source static udp 20.1.9.2 63 35.48.35.48 130** switch(config)# **copy running-config startup-config**

## 外部送信元アドレスのスタティック **PAT** の設定

ポート アドレス変換(PAT)を使用して、特定の外部ホストにサービスをマッピングできま す。

手順の概要

**1.** switch# **configure terminal**

- **2.** switch(config)# **ip nat outside source static** {*outside-global-address outside-local-address* | {**tcp** | **udp**} *outside-global-address* {*global-tcp-port* | *global-udp-port*} *outside-local-address* {*global-tcp-port* | *global-udp-port*}}**group** *group-id* **add-route**
- **3.** (任意) switch(config)# **copy running-config startup-config**

#### 手順の詳細

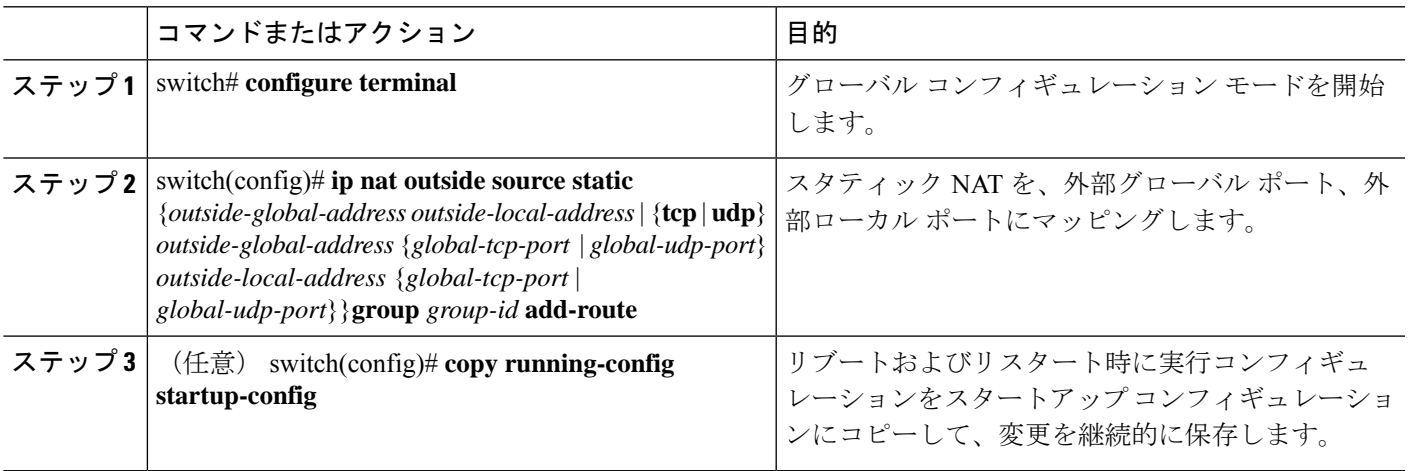

### 例

次に、TCPサービスを特定の外部送信元アドレスおよびTCPポートにマッピングする 例を示します。

```
switch# configure terminal
switch(config)# ip nat outside source static tcp 20.1.9.2 63 35.48.35.48 130
switch(config)# copy running-config startup-config
```
# スタティック双方向 **NAT** の設定

同じグループ内のすべての変換は、スタティック双方向 Network Address Translation (NAT) ルールの作成のために考慮されます。

### 手順の概要

- **1. enable**
- **2. configure terminal**
- **3. ip nat inside source static** *inside-local-ip-address inside-global-ip-address* [**group** *group-id*]
- **4. ip nat outside source static** *outside-global-ip-address outside-local-ip-address* [**group** *group-id*] [**add-route**]
- **5. interface** *type number*
- **6. ip address** *ip-address mask*
- **7. ip nat inside**
- **8. exit**
- **9. interface** *type number*

I

- **10. ip address** *ip-address mask*
- **11. ip nat outside**
- **12. end**

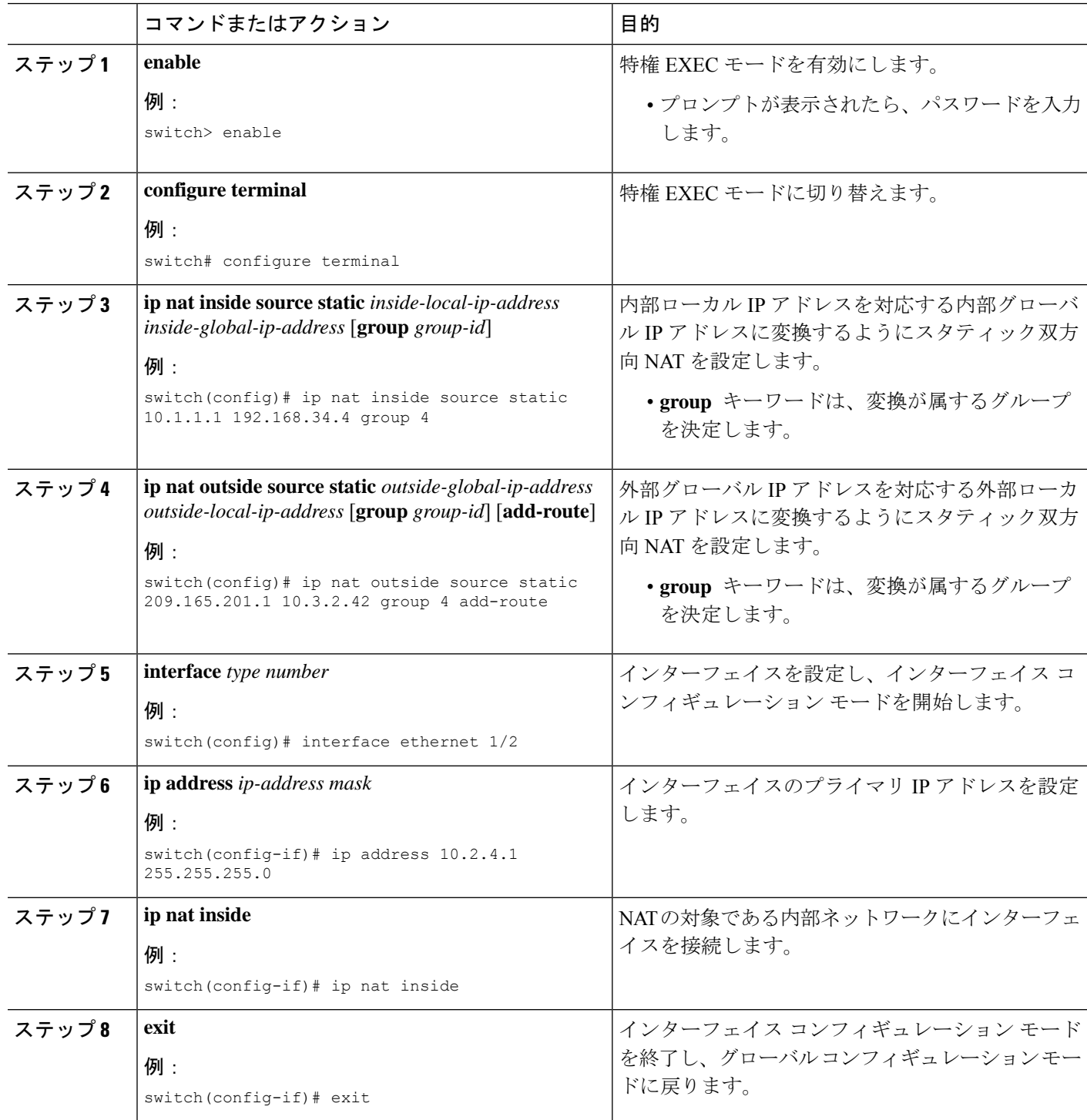

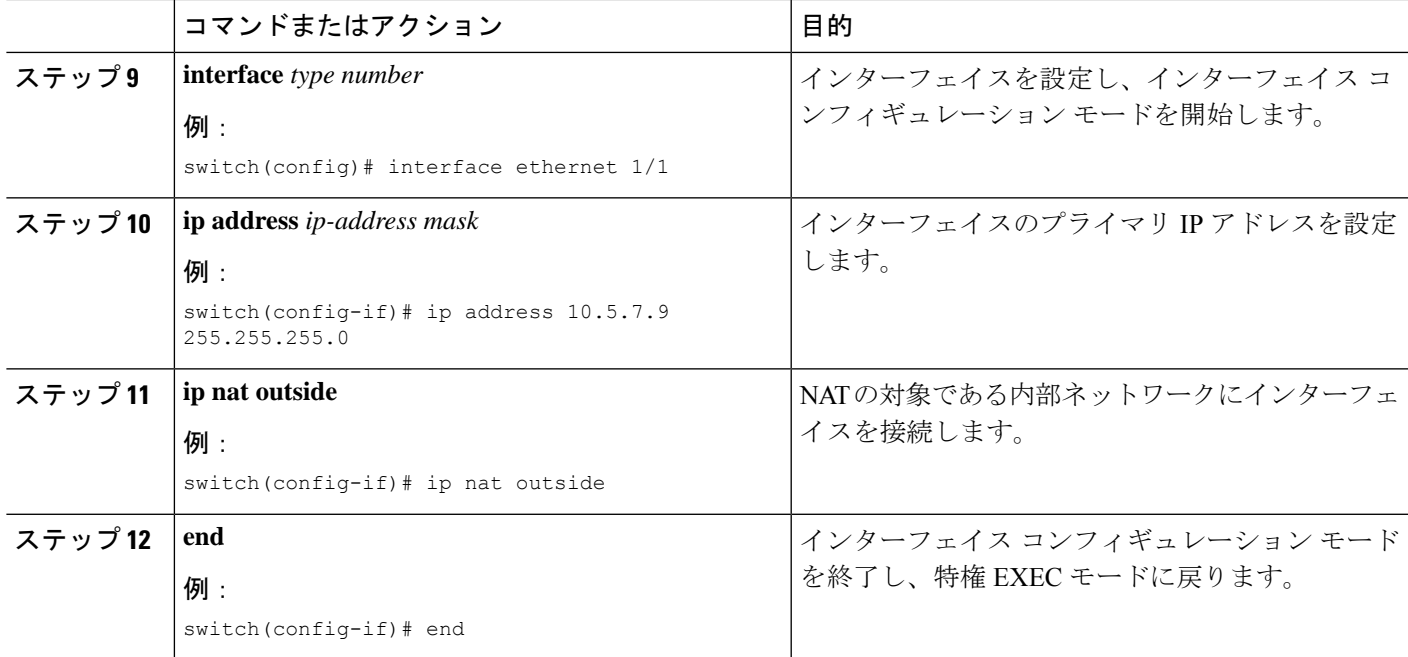

# スタティック **NAT** および **PAT** の設定例

次に、スタティック NAT の設定例を示します。

```
ip nat inside source static 103.1.1.1 11.3.1.1
ip nat inside source static 139.1.1.1 11.39.1.1
ip nat inside source static 141.1.1.1 11.41.1.1
ip nat inside source static 149.1.1.1 95.1.1.1
ip nat inside source static 149.2.1.1 96.1.1.1
ip nat outside source static 95.3.1.1 95.4.1.1
ip nat outside source static 96.3.1.1 96.4.1.1
ip nat outside source static 102.1.2.1 51.1.2.1
ip nat outside source static 104.1.1.1 51.3.1.1
ip nat outside source static 140.1.1.1 51.40.1.1
```
次に、スタティック PAT の設定例を示します。

ip nat inside source static tcp 10.11.1.1 1 210.11.1.1 101 ip nat inside source static tcp 10.11.1.1 2 210.11.1.1 201 ip nat inside source static tcp 10.11.1.1 3 210.11.1.1 301 ip nat inside source static tcp 10.11.1.1 4 210.11.1.1 401 ip nat inside source static tcp 10.11.1.1 5 210.11.1.1 501 ip nat inside source static tcp 10.11.1.1 6 210.11.1.1 601 ip nat inside source static tcp 10.11.1.1 7 210.11.1.1 701 ip nat inside source static tcp 10.11.1.1 8 210.11.1.1 801 ip nat inside source static tcp 10.11.1.1 9 210.11.1.1 901 ip nat inside source static tcp 10.11.1.1 10 210.11.1.1 1001 ip nat inside source static tcp 10.11.1.1 11 210.11.1.1 1101 ip nat inside source static tcp 10.11.1.1 12 210.11.1.1 1201

## 例:スタティック双方向 **NAT**の設定

次に、内部送信元および外部送信元のスタティック双方向NATを設定する例を示しま す。

```
Switch> enable
Switch# configure terminal
Switch(config)# ip nat inside source static 10.1.1.1 192.168.34.4 group 4
Switch(config)# ip nat outside source static 209.165.201.1 10.3.2.42 group 4
Switch(config)# interface ethernet 1/2
Switch(config-if)# ip address 10.2.4.1 255.255.255.0
Switch(config-if)# ip nat inside
switch(config-if)# exit
switch(config)# interface ethernet 1/1
switch(config-if)# ip address 10.5.7.9 255.255.255.0
switch(config-if)# ip nat outside
Switch(config-if)# end
```
## スタティック **NAT** の設定の確認

スタティック NAT の設定を表示するには、次の作業を行います。

#### 手順の概要

#### **1.** switch# **show ip nat translations**

#### 手順の詳細

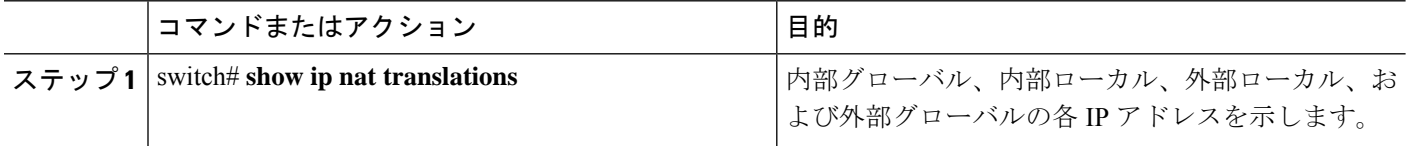

#### 例

次に、スタティック NAT の設定を表示する例を示します。

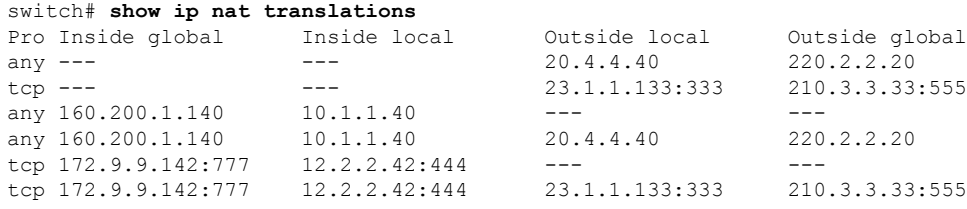

# <span id="page-18-0"></span>ダイナミック **NAT** の設定

# ダイナミック変換および変換タイムアウトの設定

手順の概要

- **1. enable**
- **2. configure terminal**
- **3. ip access-list** *access-list-name*
- **4. permit** *protocol source source-wildcard* **any**
- **5. deny** *protocol source source-wildcard* **any**
- **6. exit**
- **7. ip nat inside source list** *access-list-name* **interface** *type number* **overload**
- **8. interface** *type number*
- **9. ip address** *ip-address mask*
- **10. ip nat inside**
- **11. exit**
- **12. interface** *type number*
- **13. ip address** *ip-address mask*
- **14. ip nat outside**
- **15. exit**
- **16. ip nat translation tcp-timeout** *seconds*
- **17. ip nat translation max-entries [all-host]** *number-of-entries*
- **18. ip nat translation udp-timeout** *seconds*
- **19. ip nat translation timeout** *seconds*
- **20. ip nat translation syn-timeout** {*seconds* | **never**}
- **21. ip nat translation finrst-timeout** {*seconds* | **never**}
- **22. end**

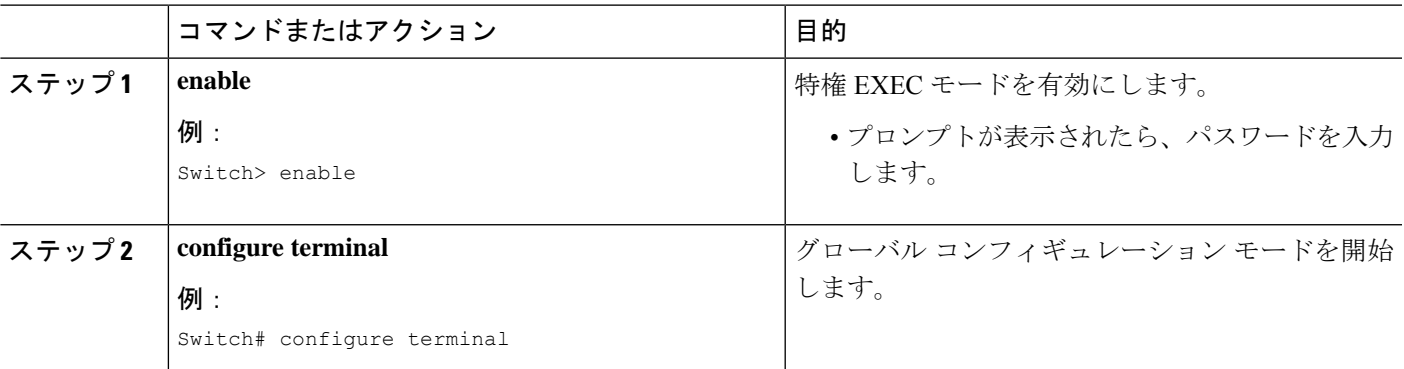

 $\overline{\phantom{a}}$ 

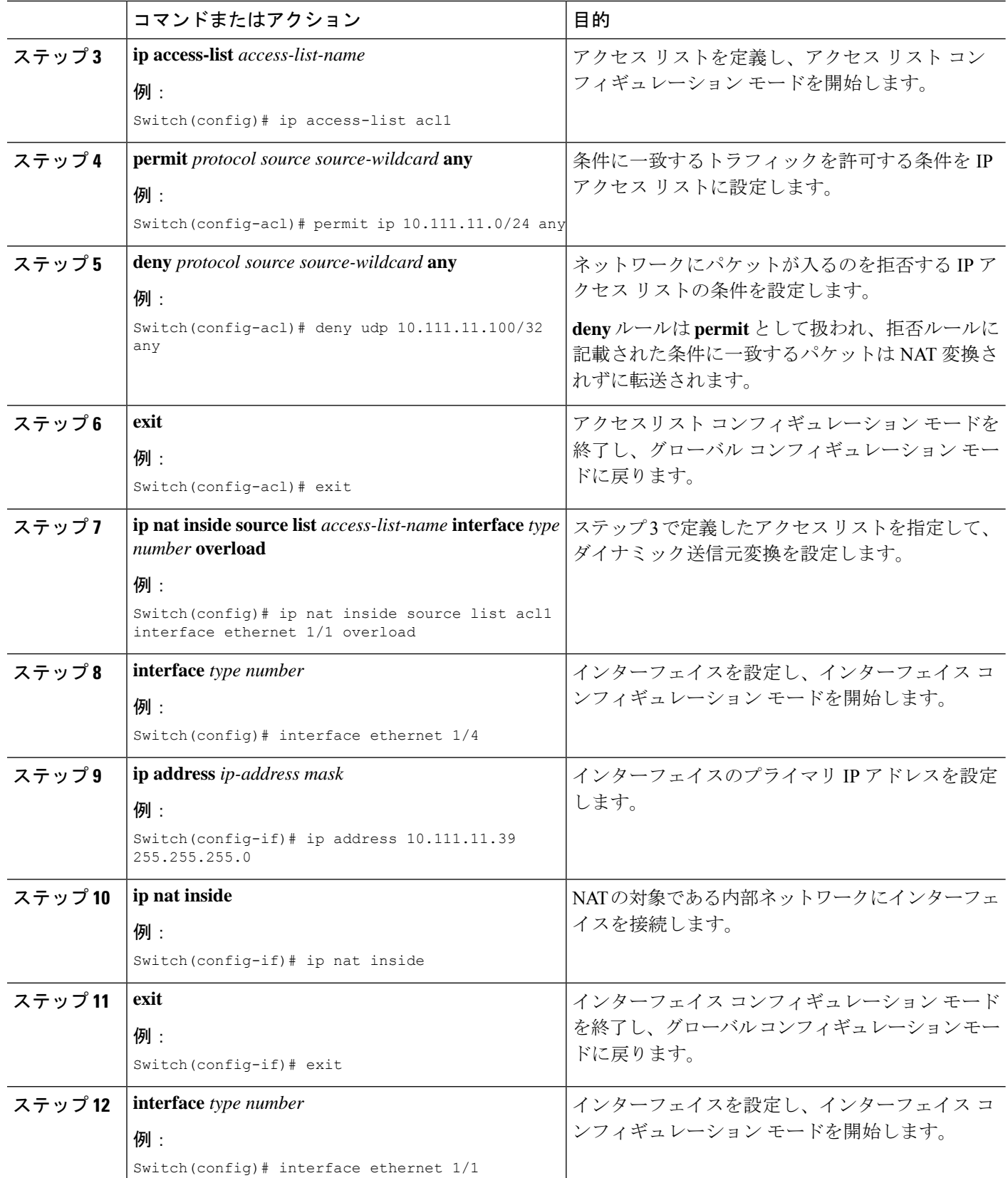

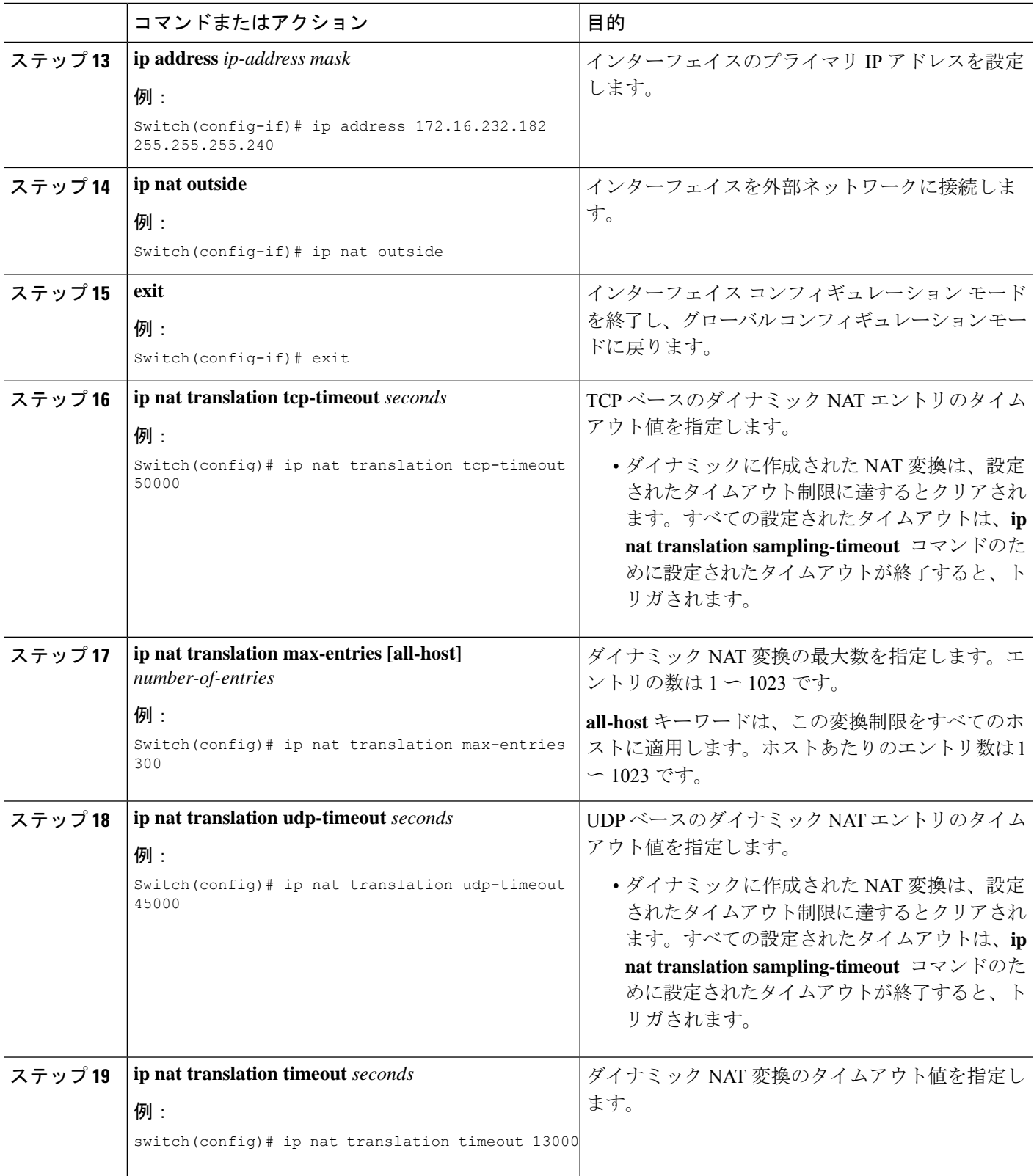

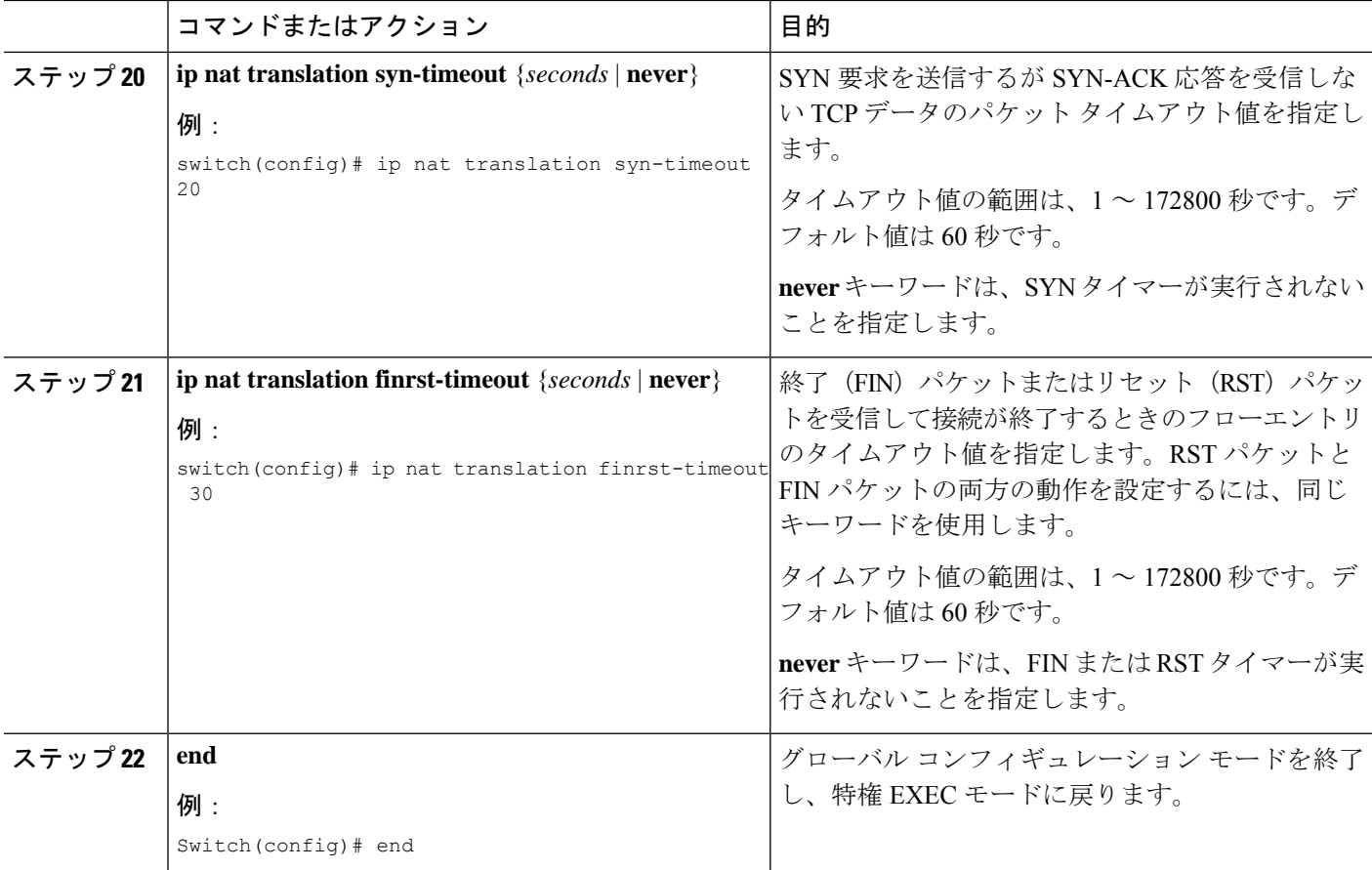

# ダイナミック **NAT** プールの設定

NAT プールは、単一の **ip nat pool** コマンドか、または **ip nat pool** と **address** コマンドを使用 して、IP アドレスの範囲を定義することで作成できます。

### 手順の概要

- **1.** switch# **configure terminal**
- **2.** switch(config)# **feature nat**
- **3.** switch(config)# **ipnatpool** *pool-name* [*startip endip*] {**prefix** *prefix-length* |**netmask***network-mask*}
- **4.** (任意) switch(config-ipnat-pool)# **address** *startip endip*
- **5.** (任意) switch(config)# **no ip nat pool** *pool-name*

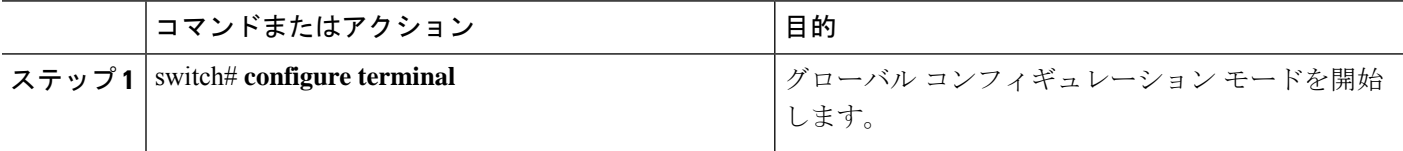

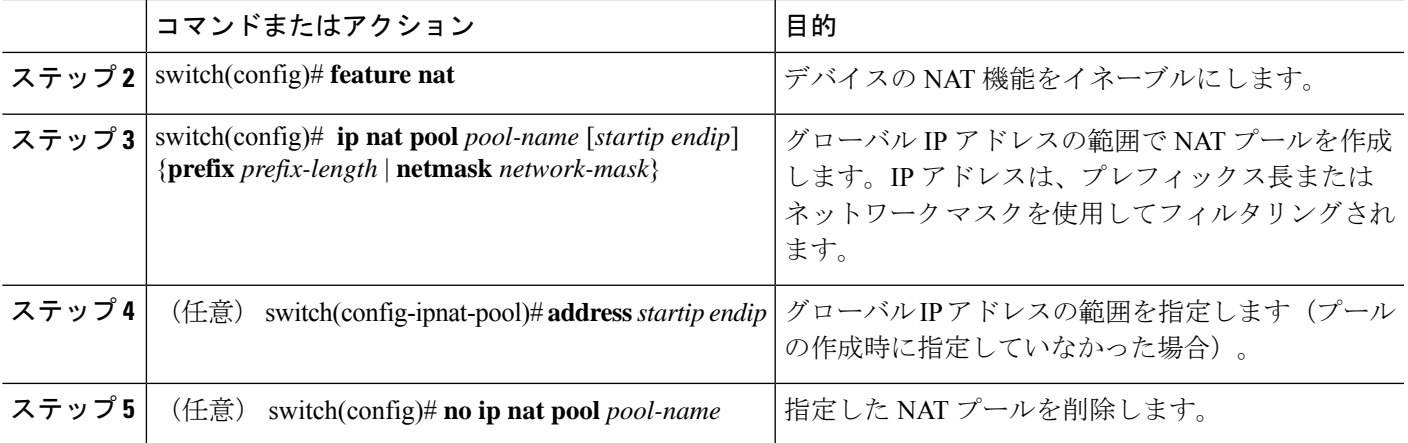

次に、プレフィックス長を使用して NAT プールを作成する例を示します。

switch# **configure terminal** switch(config)# **ip nat pool pool1 30.1.1.1 30.1.1.2 prefix-length 24** switch(config)#

次に、ネットワークマスクを使用して NAT プールを作成する例を示します。

```
switch# configure terminal
switch(config)# ip nat pool pool5 20.1.1.1 20.1.1.5 netmask 255.0.255.0
switch(config)#
```
この例では **ip nat pool** と **address** コマンドを使用してNAT プールを作成し、グローバ ル IP アドレスの範囲を定義します。

```
switch# configure terminal
switch(config)# ip nat pool pool7 netmask 255.255.0.0
switch(config-ipnat-pool)# address 40.1.1.1 40.1.1.5
switch(config-ipnat-pool)#
```
次の例は、NAT プールの削除方法を示します。

```
switch# configure terminal
switch(config)# no ip nat pool pool4
switch(config)#
```
## 送信元リストの設定

内部インターフェイスと外部インターフェイスのIPアドレスの送信元リストを設定できます。

### 始める前に

プールの送信元リストを設定する前に、必ずプールを設定してください。

#### 手順の概要

- **1.** switch# **configure terminal**
- **2.** (任意) switch# **ip nat inside source list** *list-name* **pool** *pool-name* [**overload**]
- **3.** (任意) switch# **ip nat outside source list** *list-name* **pool** *pool-name* [**add-route**]

#### 手順の詳細

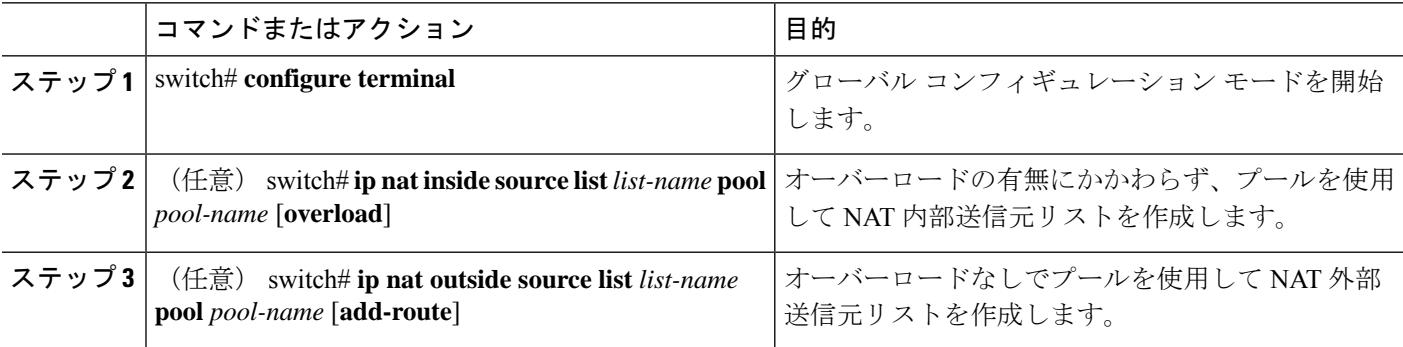

### 例

次に、オーバーロードのないプールを使用してNAT内部送信元リストを作成する例を 示します。

switch# **configure terminal** switch(config)# **ip nat inside source list list1 pool pool1** switch(config)#

次に、オーバーロードのあるプールを使用してNAT内部送信元リストを作成する例を 示します。

switch# **configure terminal** switch(config)# **ip nat inside source list list2 pool pool2 overload** switch(config)#

次に、オーバーロードのないプールを使用してNAT外部送信元リストを作成する例を 示します。

switch# **configure terminal** switch(config)# **ip nat outside source list list3 pool pool3** switch(config)#

# 内部送信元アドレスのダイナミック双方向 **NAT** の設定

内部送信元変換の場合、トラフィックは内部インターフェイスから外部インターフェイスに流 れます。内部送信元アドレスにはダイナミック双方向 NAT を設定できます。

## 始める前に

スイッチで NAT がイネーブルになっていることを確認します。

### 手順の概要

- **1.** switch# **configure terminal**
- **2.** switch(config)# **ip nat outside source static** *outside-global-ip-address outside-local-ip-address* | [**tcp**|**udp**] *outside-global-ip-address outside-global-port outside-local-ip-address outside-local-port* [**group** *group-id*] [**add-route**] [**dynamic**]
- **3.** switch(config)# **ip nat inside source list** *access-list-name* [**interface** *type slot/port* **overload** | **pool** *pool-name* ] [**group** *group-id*] [**dynamic**] ]
- **4.** switch(config)# **ipnatpool** *pool-name* [*startip endip*] {**prefix** *prefix-length* |**netmask***network-mask*}
- **5.** switch(config)# **interface** *type slot/port*
- **6.** switch(config-if)# **ip nat outside**
- **7.** switch(config-if)# **exit**
- **8.** switch(config)# **interface** *type slot/port*
- **9.** switch(config-if)# **ip nat inside**

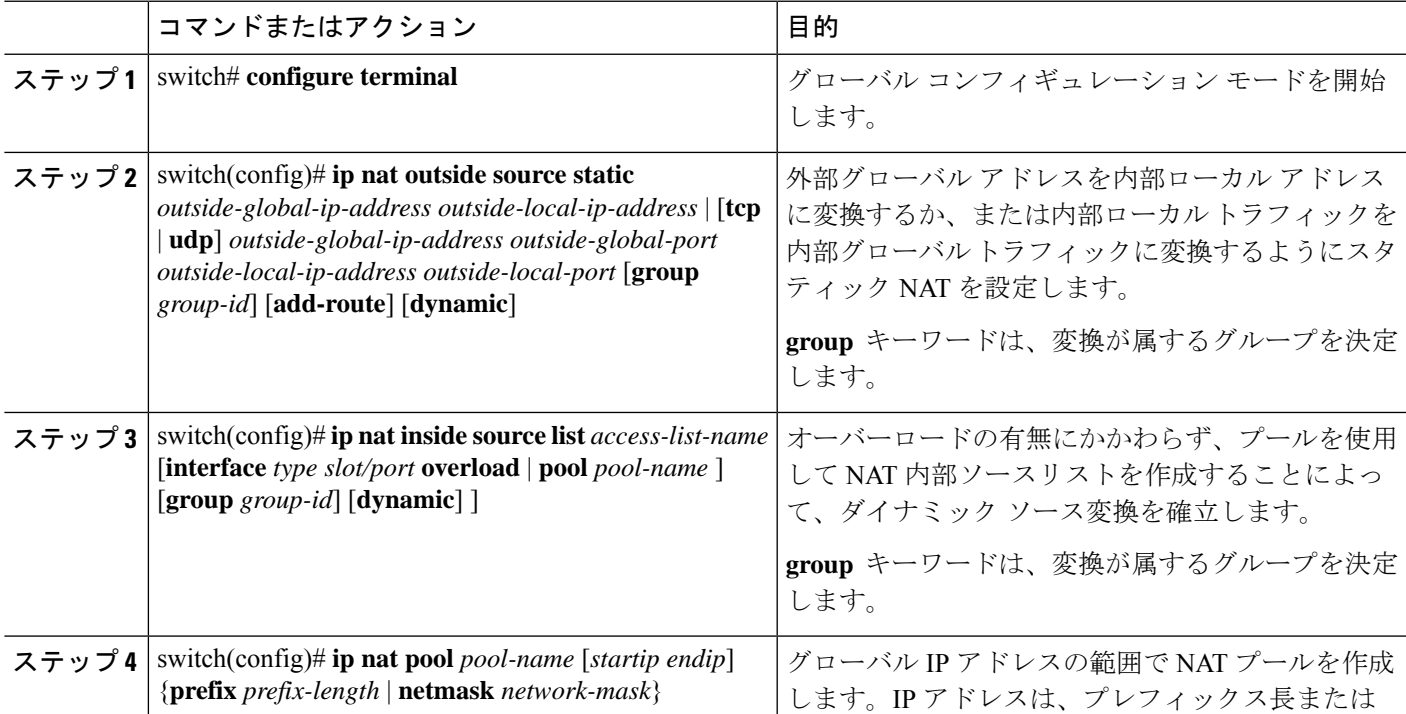

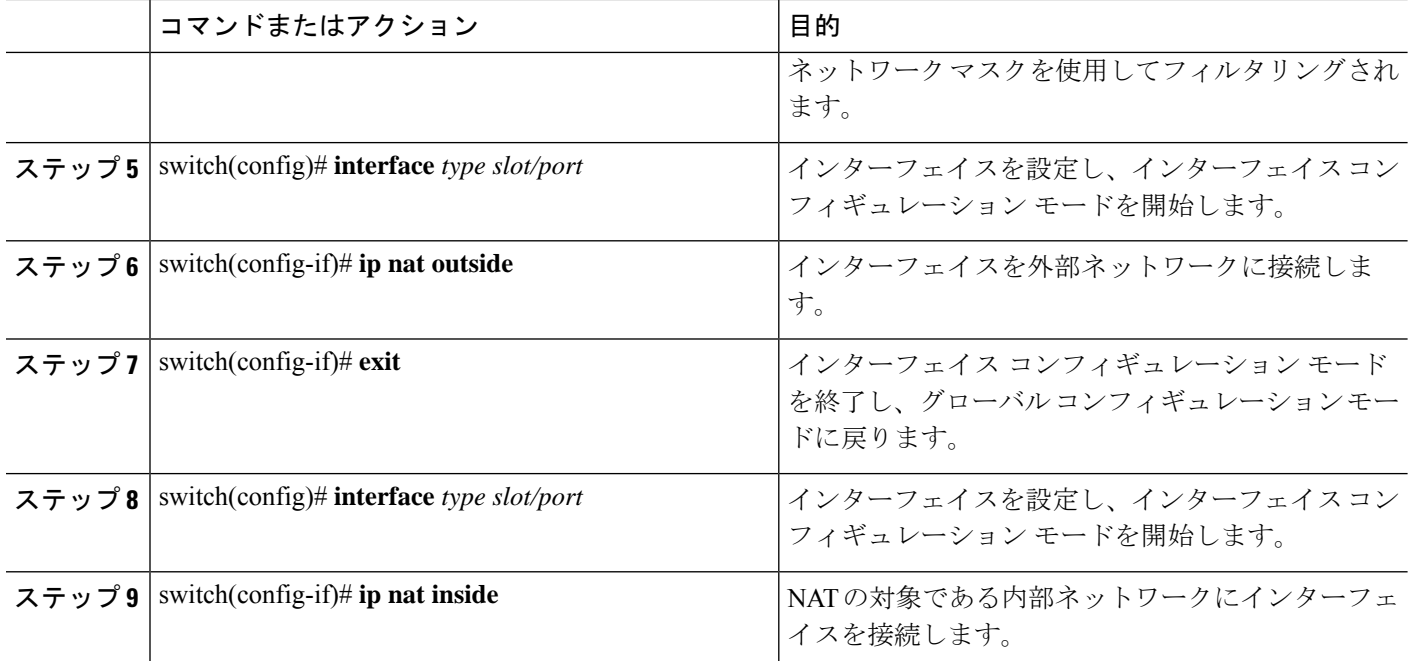

次に、内部送信元アドレスのダイナミック双方向 NAT を設定する例を示します。

```
switch# configure terminal
Enter configuration commands, one per line. End with CNTL/Z.
switch(config)# ip nat outside source static 2.2.2.2 4.4.4.4 group 20 dynamic
switch(config)# ip nat inside source list acl_1 pool pool_1 overload group 20 dynamic
switch(config)# ip nat pool pool_1 3.3.3.3 3.3.3.10 prefix-length 24
switch(config)# interface Ethernet1/8
switch(config-if)# ip nat outside
switch(config-if)# exit
switch(config)# interface Ethernet1/15
switch(config-if)# ip nat inside
```
## 外部送信元アドレスのダイナミック双方向 **NAT**の設定

内部送信元変換の場合、トラフィックは外部インターフェイスから内部インターフェイスに流 れます。外部送信元アドレスにダイナミック双方向 NATを設定できます。

## 始める前に

スイッチで NAT がイネーブルになっていることを確認します。

#### 手順の概要

**1.** switch# **configure terminal**

- **2.** switch(config)# **ip nat inside source static** *inside-local-ip-address inside-global-ip-address* | [**tcp** | **udp**] *inside-local-ip-address local-port inside-global-ip-address global-port* [**group** *group-id*] [**dynamic**]
- **3.** switch(config)# **ip nat outside source list** *access-list-name* [**interface** *type slot/port* **pool** *pool-name* ] [**group** *group-id*] [**add-route**] [**dynamic**]
- **4.** switch(config)# **ipnatpool** *pool-name* [*startip endip*] {**prefix** *prefix-length* |**netmask***network-mask*}
- **5.** switch(config)# **interface** *type slot/port*
- **6.** switch(config-if)# **ip nat outside**
- **7.** switch(config-if)# **exit**
- **8.** switch(config)# **interface** *type slot/port*
- **9.** switch(config-if)# **ip nat inside**

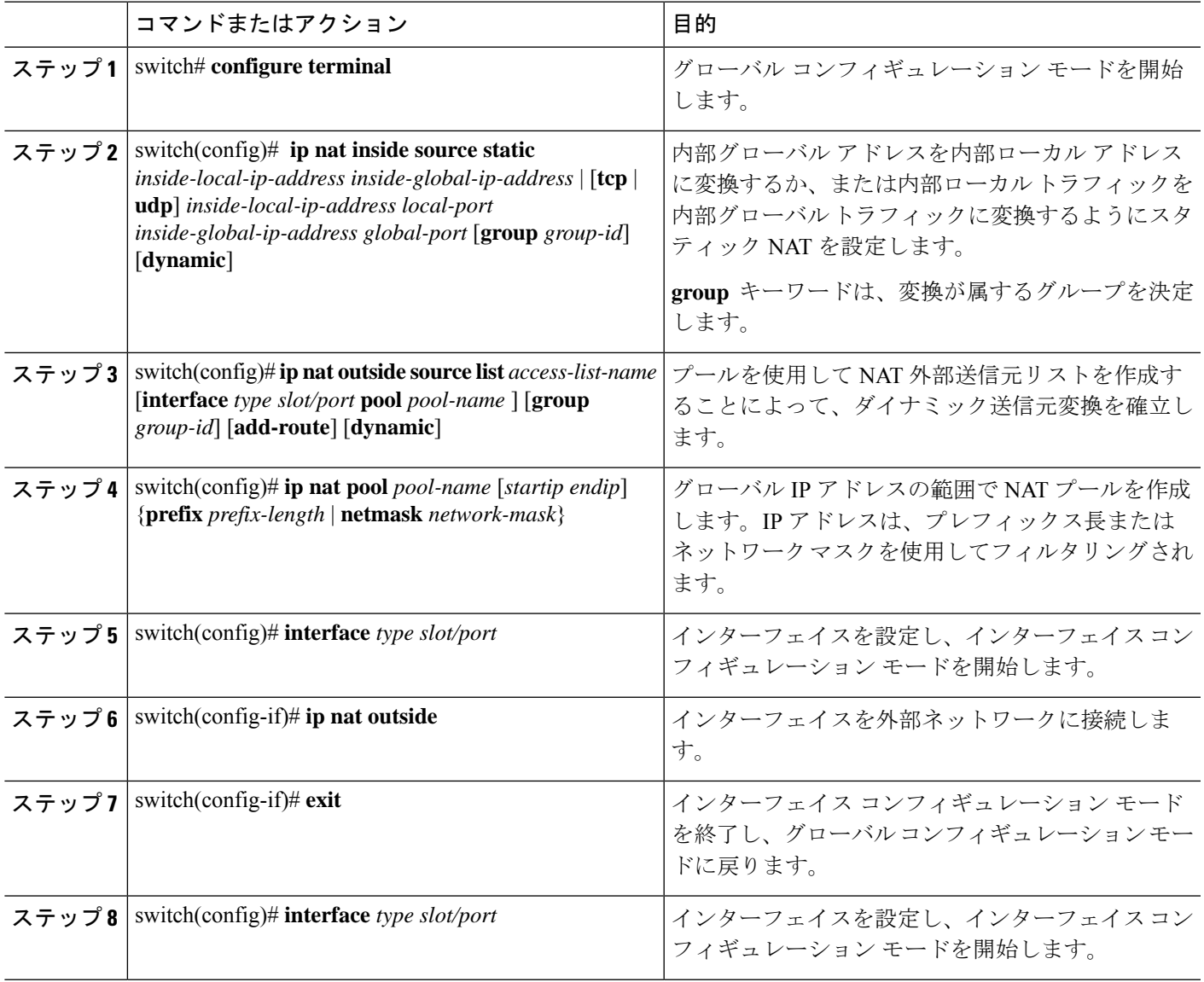

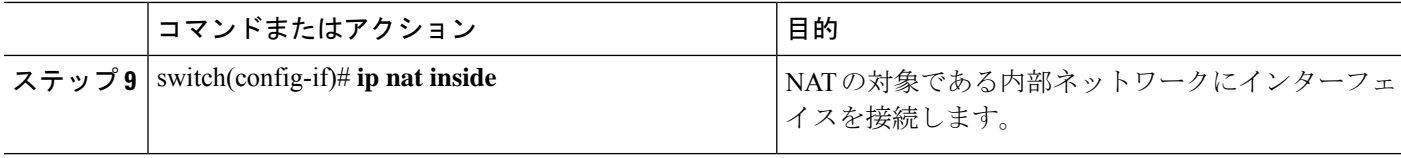

次に、外部送信元アドレスにダイナミック双方向 NATを設定する例を示します。

```
switch# configure terminal
Enter configuration commands, one per line. End with CNTL/Z.
switch(config)# ip nat inside source static 7.7.7.7 5.5.5.5 group 30 dynamic
switch(config)# ip nat outside source list acl_2 pool pool_2 group 30 dynamic
switch(config)# ip nat pool pool_2 4.4.4.4 4.4.4.10 prefix-length 24
switch(config)# interface Ethernet1/6
switch(config-if)# ip nat outside
switch(config-if)# exit
switch(config)# interface Ethernet1/11
switch(config-if)# ip nat inside
```
## ダイナミック **NAT** 変換のクリア

ダイナミック変換をクリアするには、次の作業を実行します。

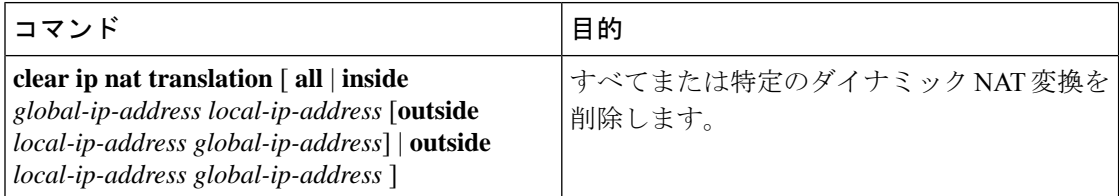

### 例

次に、すべてのダイナミック変換をクリアする例を示します。

switch# **clear ip nat translation all**

次に、内部アドレスと外部アドレスのダイナミック変換をクリアする例を示します。 switch# **clear ip nat translation inside 2.2.2.2 4.4.4.4 outside 5.5.5.5 7.7.7.7**

## ダイナミック **NAT** の設定の確認

ダイナミック NAT の設定を表示するには、次の作業を行います。

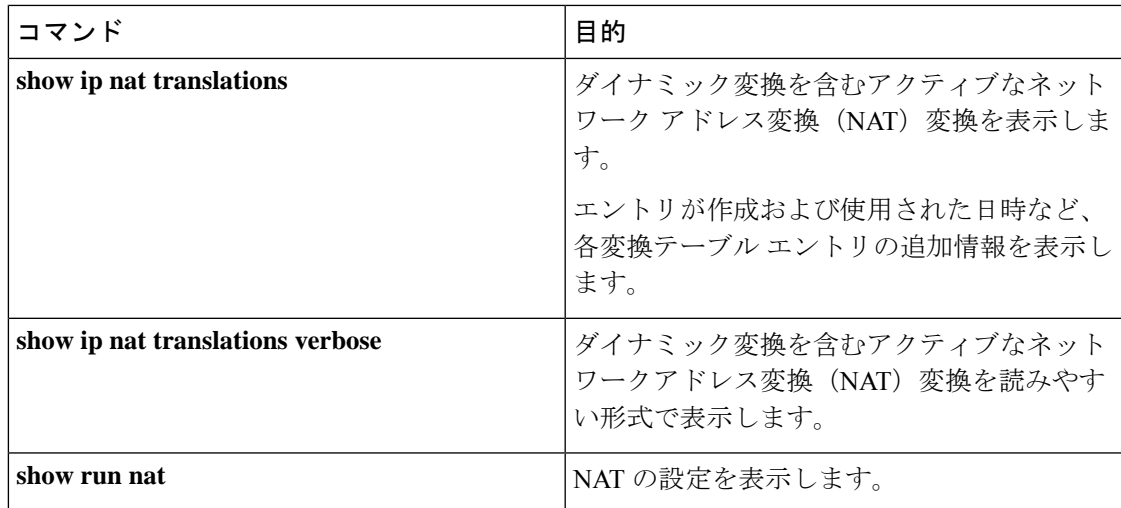

次に、NAT の実行コンフィギュレーションを表示する例を示します。

```
switch# show run nat
```

```
!Command: show running-config nat
!Time: Wed Apr 23 11:17:43 2014
```
version 6.0(2)A3(1) feature nat

```
ip nat inside source list list1 pool pool1
ip nat inside source list list2 pool pool2 overload
ip nat inside source list list7 pool pool7 overload
ip nat outside source list list3 pool pool3
ip nat pool pool1 30.1.1.1 30.1.1.2 prefix-length 24
ip nat pool pool2 10.1.1.1 10.1.1.2 netmask 255.0.255.0
ip nat pool pool3 30.1.1.1 30.1.1.8 prefix-length 24
ip nat pool pool5 20.1.1.1 20.1.1.5 netmask 255.0.255.0
ip nat pool pool7 netmask 255.255.0.0
  address 40.1.1.1 40.1.1.5
```
次に、アクティブな NAT 変換を表示する例を示します。

オーバーロードのある内部プール

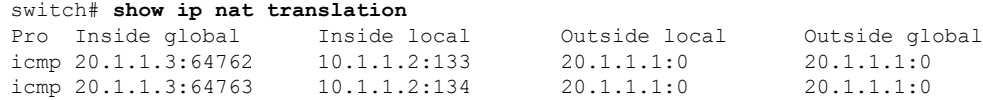

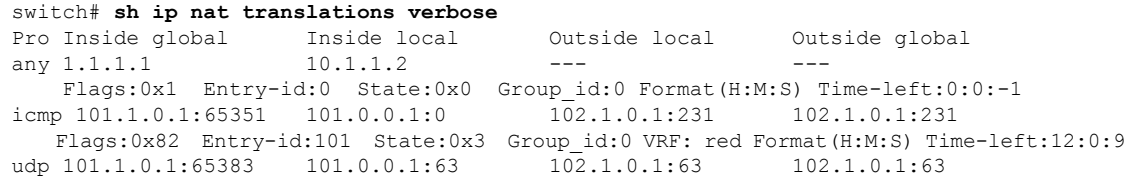

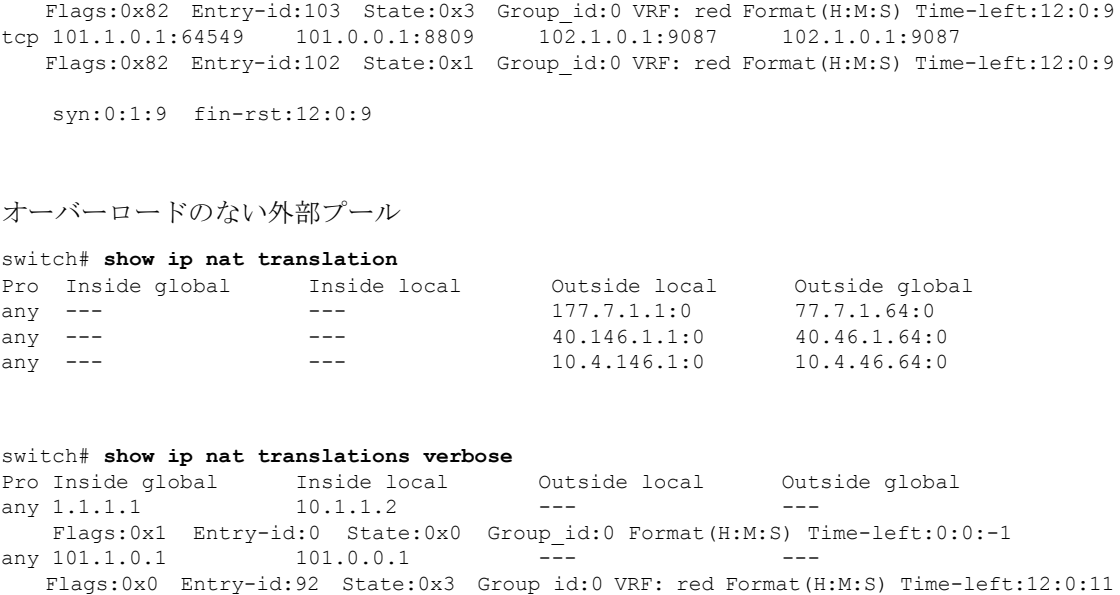

# **NAT** 統計情報の確認

ネットワークアドレス変換 (NAT)統計情報を表示するには、次の作業を実行します。

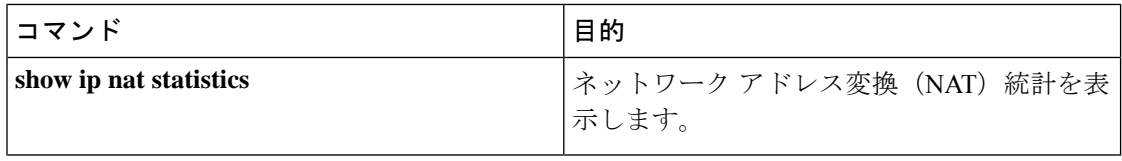

## 例

次に、**show ip nat statistics** コマンドのサンプル出力例を示します。

## **NAT** 統計情報のクリア

ネットワークアドレス変換 (NAT)統計情報をクリアするには、次のタスクを実行します。

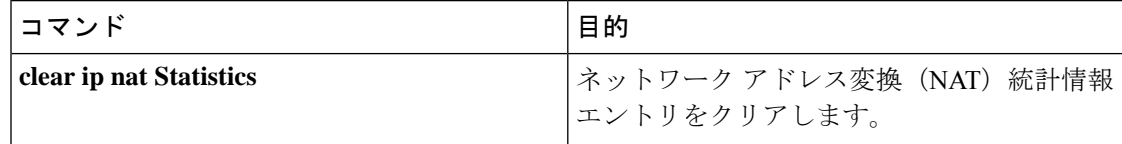

**clear ip nat statistics** コマンドは、ネットワーク アドレス変換(NAT)統計エントリを クリアします。

switch# **clear ip nat statistics** ---------------------------------------------------- Total expired Translations: 0 SYN timer expired: FIN-RST timer expired: Inactive timer expired: ---------------------------------------------------- Total Hits: 0 In-Out Hits: 0 Out-In Hits: 0 ---------------------------------------------------- Total Misses: 0 In-Out Misses: 0 Out-In Misses: 0 ---------------------------------------------------- Total SW Translated Packets: 0 In-Out SW Translated: 0 Out-In SW Translated: 0 ---------------------------------------------------- Total SW Dropped Packets: 0 In-Out SW Dropped: 0 ---------------------------------------------------- Address alloc. failure drop: 0 Port alloc. failure drop: 0

```
Dyn. Translation max limit drop: 0
ICMP max limit drop: 0
Allhost max limit drop: 0
----------------------------------------------------
Inside / Outside source list:
Missed: 0
 ----------------------------------------------------
```
# 例:ダイナミック変換および変換タイムアウトの設定

次に、アクセス リストを指定してダイナミック オーバーロードのネットワーク アド レス変換(NAT)を設定する例を示します。

```
Switch> enable
Switch# configure terminal
Switch(config)# ip access-list acl1
Switch(config-acl)# permit ip 10.111.11.0/24 any
Switch(config-acl)# deny udp 10.111.11.100/32 any
Switch(config-acl)# exit
Switch(config)# ip nat inside source list acl1 interface ethernet 1/1 overload
Switch(config)# interface ethernet 1/4
Switch(config-if)# ip address 10.111.11.39 255.255.255.0
Switch(config-if)# ip nat inside
Switch(config-if)# exit
Switch(config)# interface ethernet 1/1
```

```
Switch(config-if)# ip address 172.16.232.182 255.255.255.240
Switch(config-if)# ip nat outside
Switch(config-if)# exit
Switch(config)# ip nat translation tcp-timeout 50000
Switch(config)# ip nat translation max-entries 300
Switch(config)# ip nat translation udp-timeout 45000
Switch(config)# ip nat translation timeout 13000
Switch(config)# end
```
# <span id="page-31-0"></span>**VRF** 対応 **NAT** に関する情報

VRF 対応 NAT は、スタティックおよびダイナミック NAT 設定でサポートされます。トラ フィックが、デフォルト以外の VRF(内部)から同じデフォルト以外の VRF(外部)に流れ るように設定されている場合、IP NAT コマンドの match-in-vrf オプションを指定する必要があ ります。

トラフィックが、デフォルト以外の VRF(内部)からデフォルトの VRF(外部)に流れるよ うに設定されている場合、IP NAT コマンドの match-in-vrf オプションを指定することはできま せん。NAT の内部設定がデフォルトの VRF インターフェイスで設定されている場合、NAT の 外部設定はデフォルト以外の VRF インターフェイスではサポートされません。

NAT 内部インターフェイスの異なる VRF 間で重複したアドレスが設定されている場合、NAT 外部インターフェイスをデフォルトの VRF インターフェイスにすることはできませんたとえ ば、vrfA と vrfB が同じ送信元サブネットを持つ NAT 内部インターフェイスとして設定され、 NAT 外部インターフェイスはデフォルト VRF として設定されていたとします。このような設 定では、NAT 外部インターフェイスから NAT 内部インターフェイスへのパケットのルーティ ングがあいまいであるため、NAT はサポートされません。

# <span id="page-31-1"></span>**VRF** 対応 **NAT** の設定

#### 始める前に

スイッチで NAT がイネーブルになっていることを確認します。

### 手順の概要

- **1.** switch# **configure terminal**
- **2.** switch(config)# **[no] ip nat** *inside* | *outside* **source list** *ACL\_NAME* [*interface INTERFACE NAME* **overload** ][*pool POOL NAME* **overload** ] [**group** *group-id*] [**dynamic**] [ **vrf** <*vrf-name*> [**match-in-vrf**] ]
- **3.** switch(config)# **[no] ip nat** *inside* | *outside* **source static** *LOCAL IP GLOBAL IP* | [*tcp* | *udp LOCAL IP LOCAL PORT GLOBAL IP GLOBAL PORT* ] [**group** *group-id*] [**dynamic**] [ **vrf** <*vrf-name*> [**match-in-vrf**] ]
- **4.** switch(config)# **interface** *type slot/port* [ **vrf** <*vrf-name* **ip nat** *inside* | *outside*

### 手順の詳細

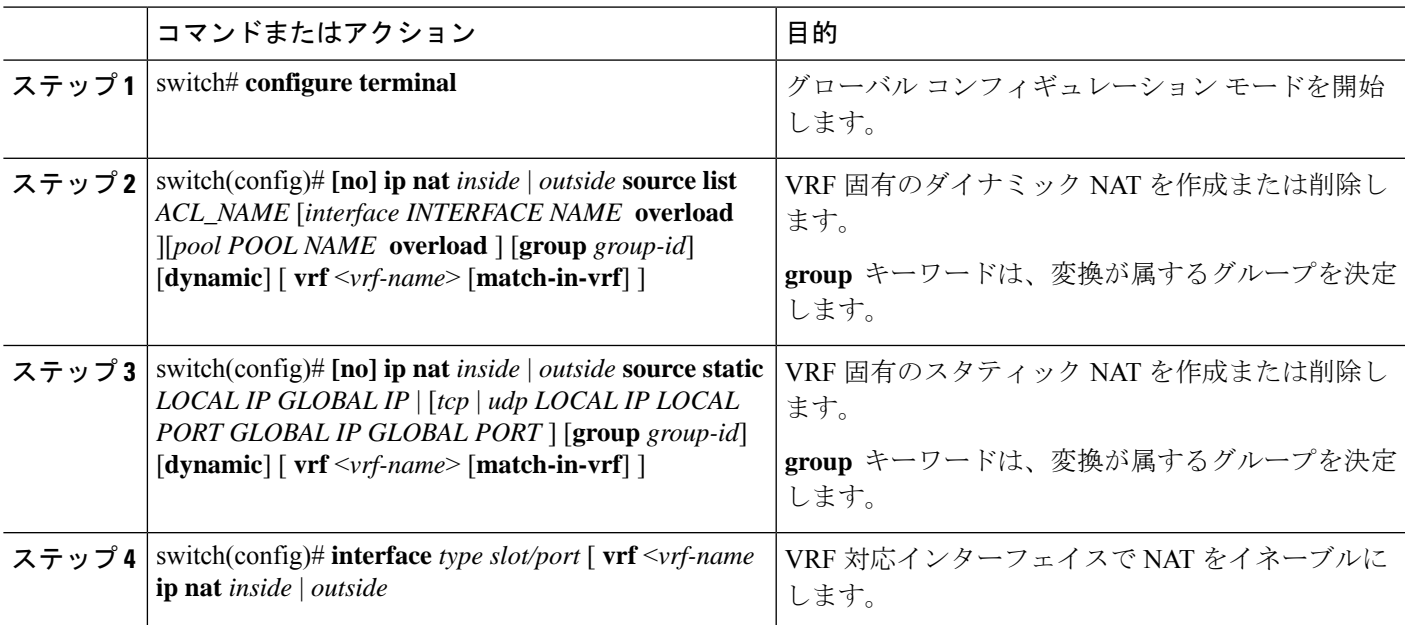

**show run nat** コマンドの出力を参照してください。

#### #**show run nat**

```
….
feature nat
ip nat inside source static 1.1.1.1 1.1.1.100 vrf red match-in-vrf
ip nat outside source static 2.2.2.200 2.2.2.2 vrf red match-in-vrf add-route
ip nat inside source list nat-acl-in1 pool pool-in1 vrf red match-in-vrf overload
ip nat outside source list nat-acl-out1 pool pool-out1 vrf red match-in-vrf add-route
interface Ethernet1/3
 ip nat outside
interface Ethernet1/5
  ip nat inside
```
#### N3548#**show ip nat translation verbose**

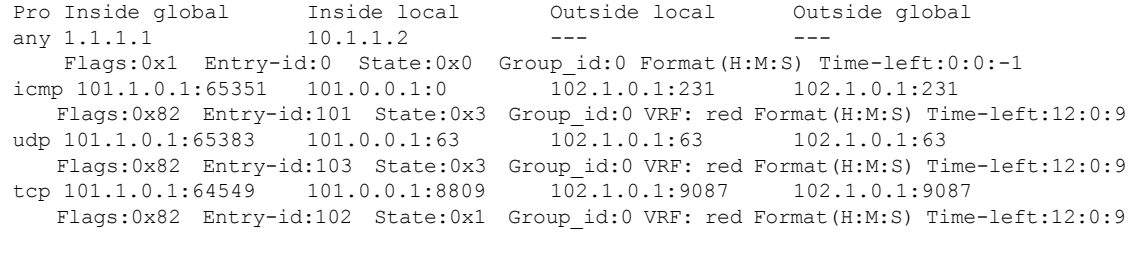

syn:0:1:9 fin-rst:12:0:9

ı